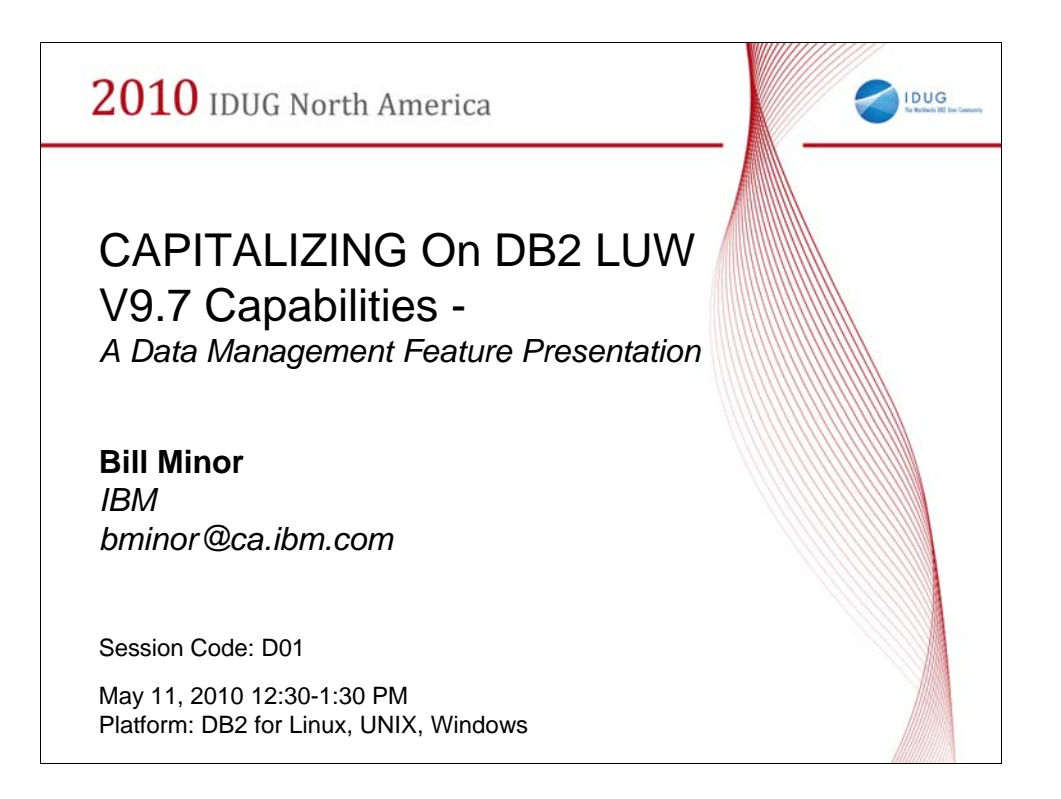

### Speaker Biography

Bill is a Senior Technical Development Manager with the IBM DB2 LUW Development Team. He works in the DB2 LUW engine or kernel and specializes in the area of data object storage, access, and maintenance. Bill has presented at a number of DB2 Conferences and User Groups. Bill has been with the DB2 Team since 1996. In his spare time, he tries to learn how to strum a guitar.

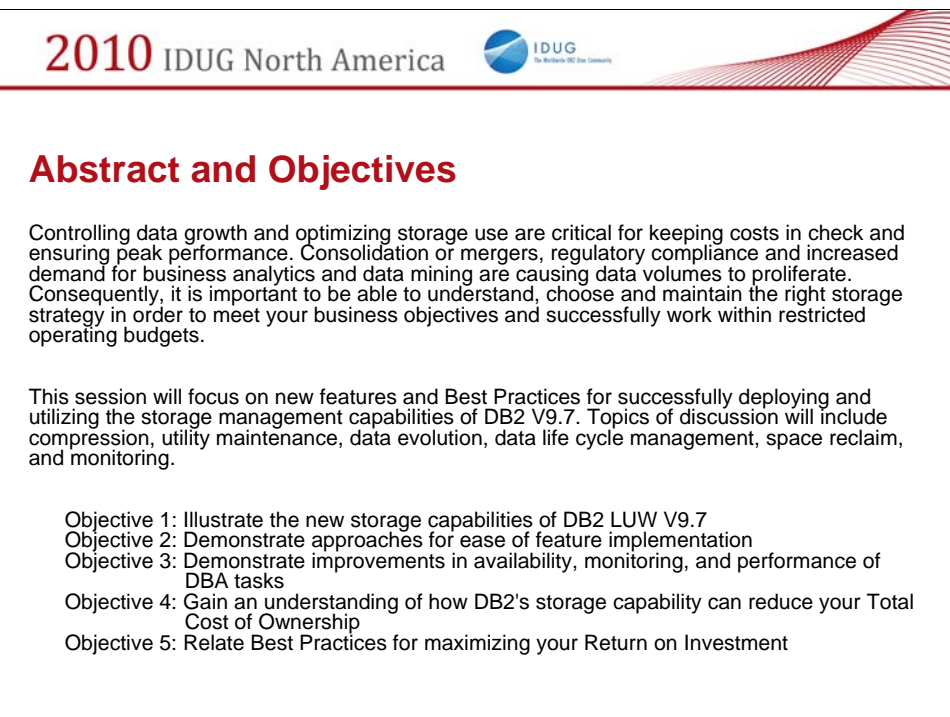

This is the Abstract and session Objectives as recorded in the conference schedule.

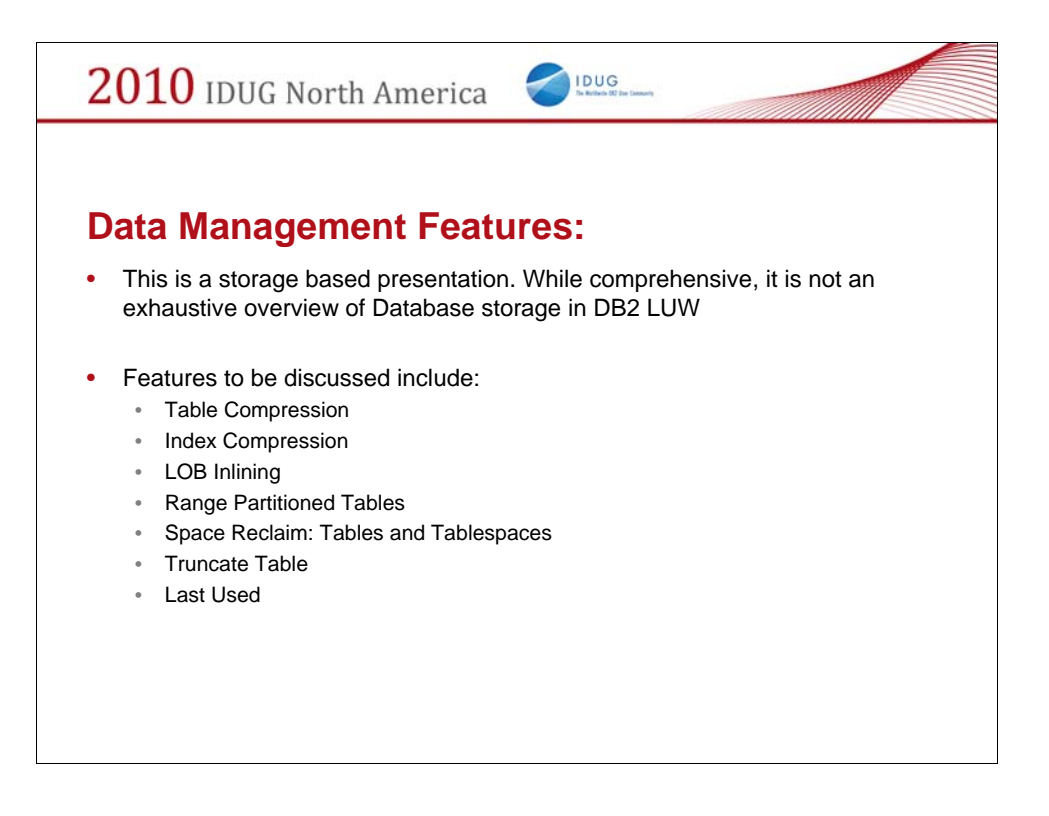

What is this presentation all about …

This presentation is specific to DB2 Features that allow one to management data growth.

Won't talk about things like Automatic Storage (ASM) or Hierarchical Storage Management (HSM) – the tiering of data of different types of storage media

Not going to talk about Optim Data Growth Solution

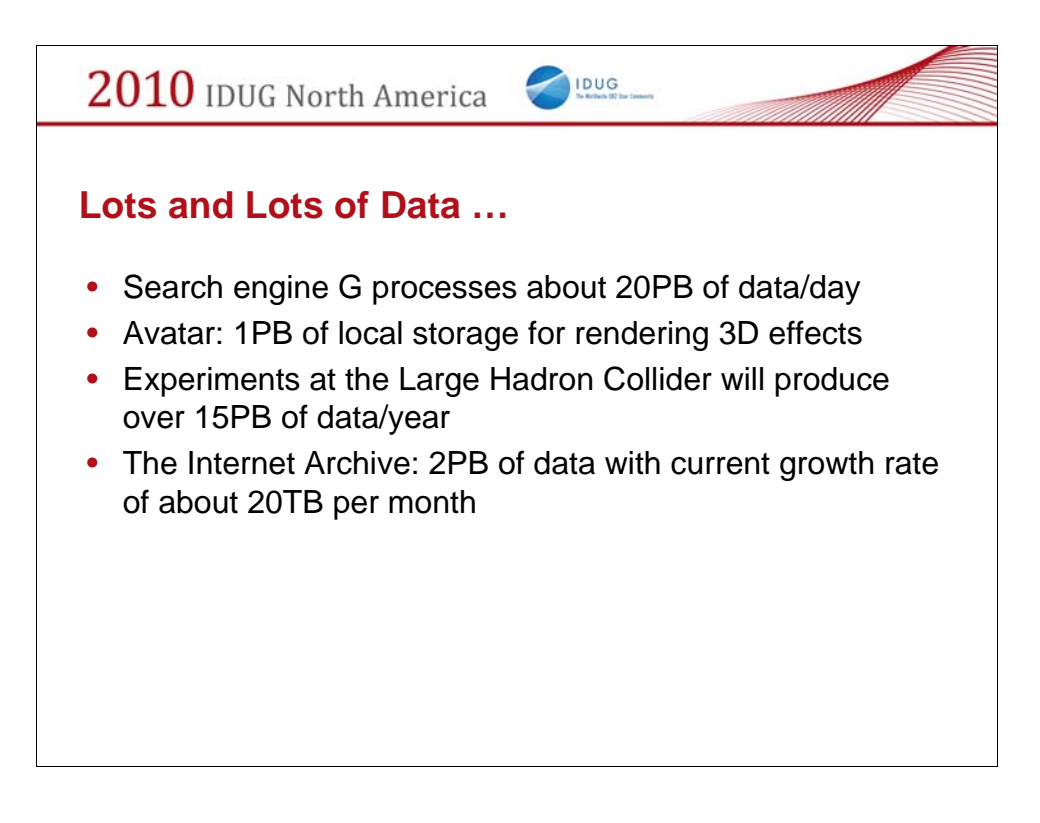

Before we jump into DB2, we know data is collected every where and that data volumes are proliferating. Look at these interesting examples.

While PB databases are certainly not the norm yet, databases are rapidly increasing in size and controlling that growth and managing the data content is becoming increasingly more important. I am sure you all have experiences that you could relate in this regard.

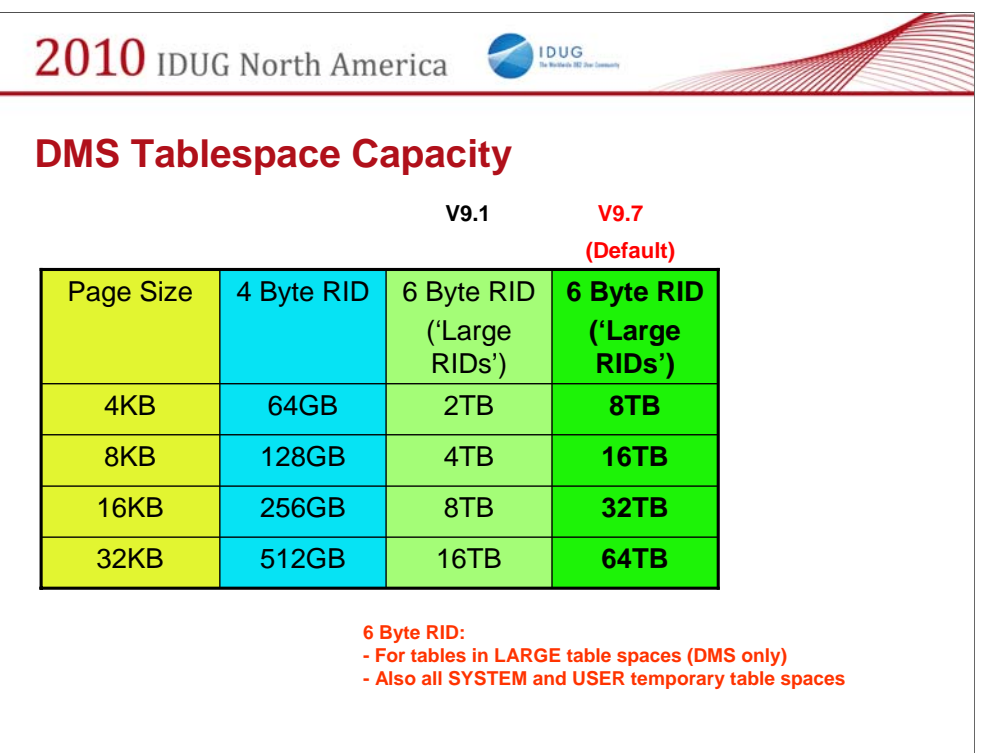

Let's begin by first looking at the capacity of a DB2 database.

This chart shows what the storage limit is for a DMS tablespace as a function of page size.

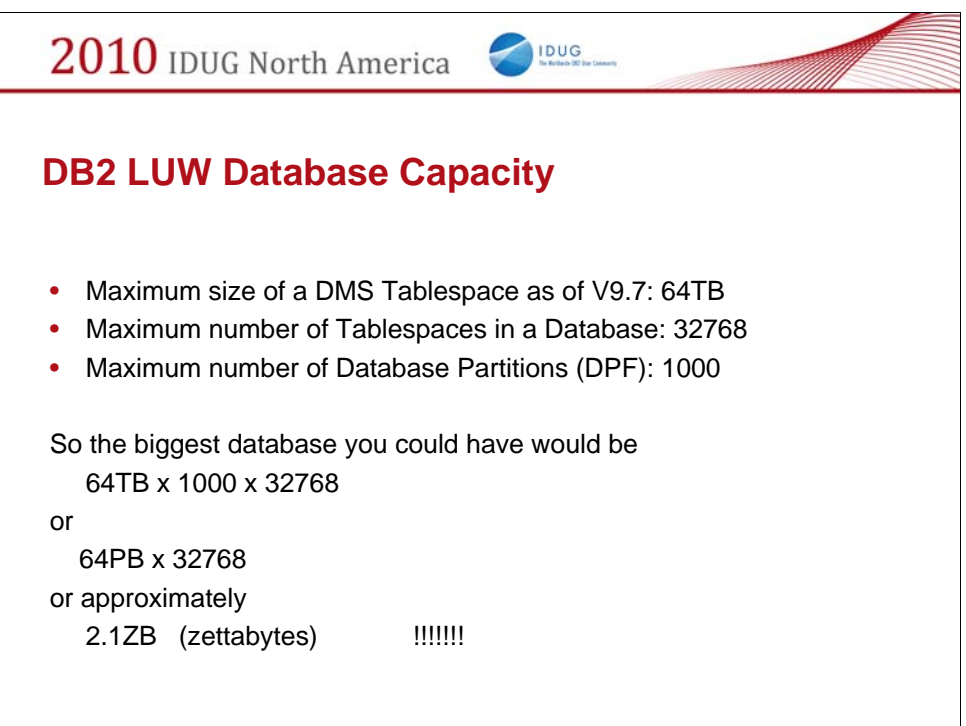

So, 'Yes' we have the capacity to build huge gigantic ridiculously large databases …. Could you imagine managing something this big or maybe better yet, imagine being the Sales Rep who sold that much storage?!!!  $\odot$ 

What is the point here? We all know databases are getting bigger with big ones being in the TB upwards to PB level. The amount of hardware required to support such systems is big. But … wait that is not all … the 'cost' associated with maintaining and administering such large systems can outstrip the hardware investment.

The goal of this presentation is to introduce DB2 LUW features that you can utilize to help optimize your investment: better use of storage, higher availability and better performance.

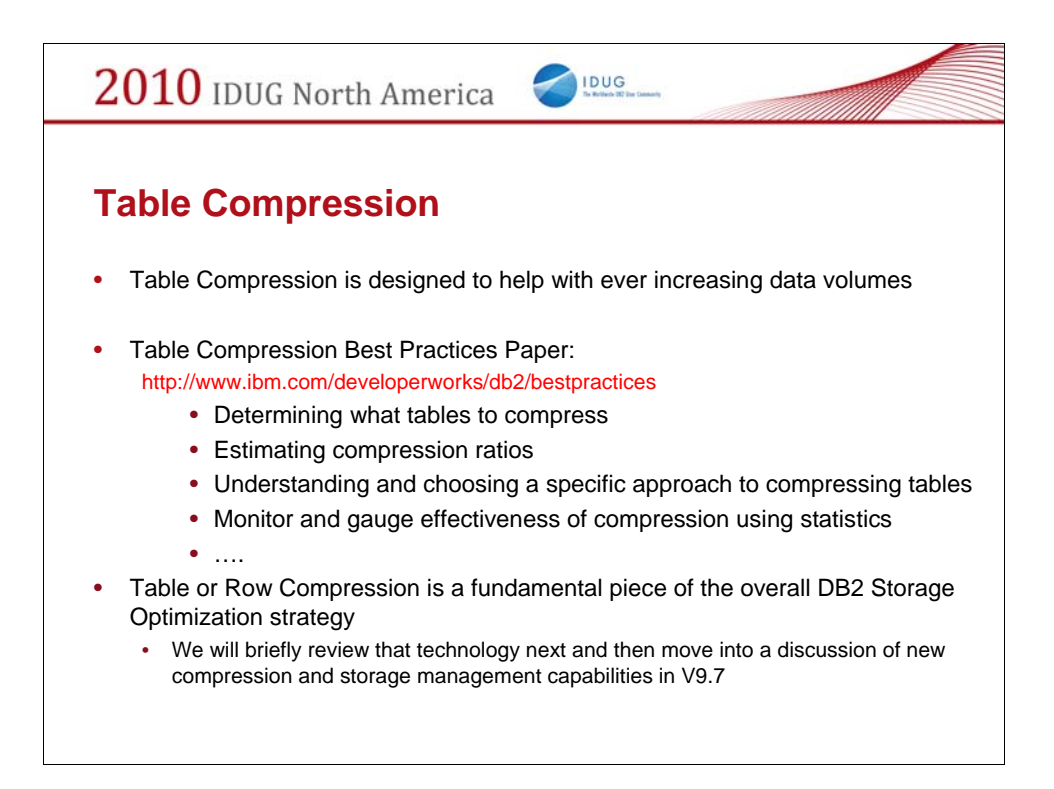

Table or Row Compression, as you are probably aware, was first introduced into DB2 V9.1. The main value proposition with this feature is to use less data pages to store your table data. While reducing your overall database footprint this feature has also been shown to improve performance in systems where I/O has been the traditional bottleneck. Other benefits are smaller database backup images with faster Backup and Restore processing, reduced logging, and more efficient memory utilization.

The Compression Best Practices paper at the developerWorks site provides an excellent overview of what Table Compression is, how to implement it and how to best manage it.

In the next few slides I will provide a brief overview of the Table Compression capability as it is a fundamental piece of the overall DB2 Storage Optimization solution. We will then move into new features in DB2 V9.7 which include extended compression capabilities but also features specific to storage management and optimization as a whole.

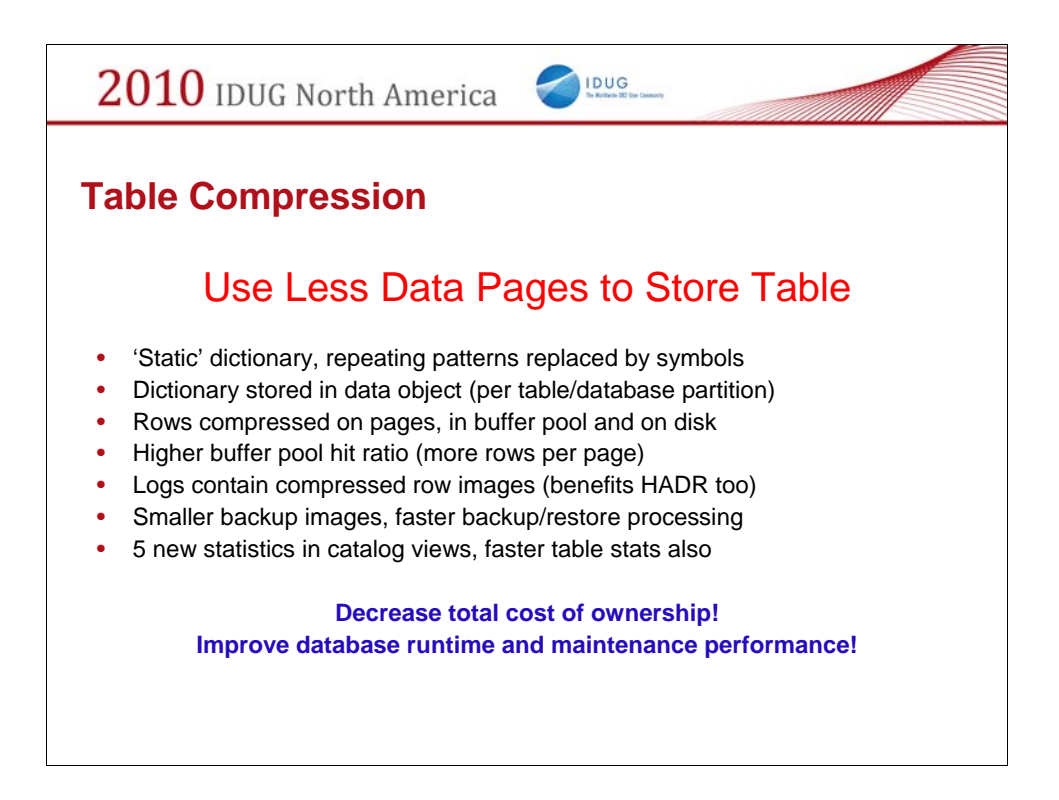

DB2 9 delivered the initial functionality and capability of compression. The design and implementation were predicated on well known approaches, most notably those well established via DB2 zOS compression.

This list identifies many of the benefits of compression

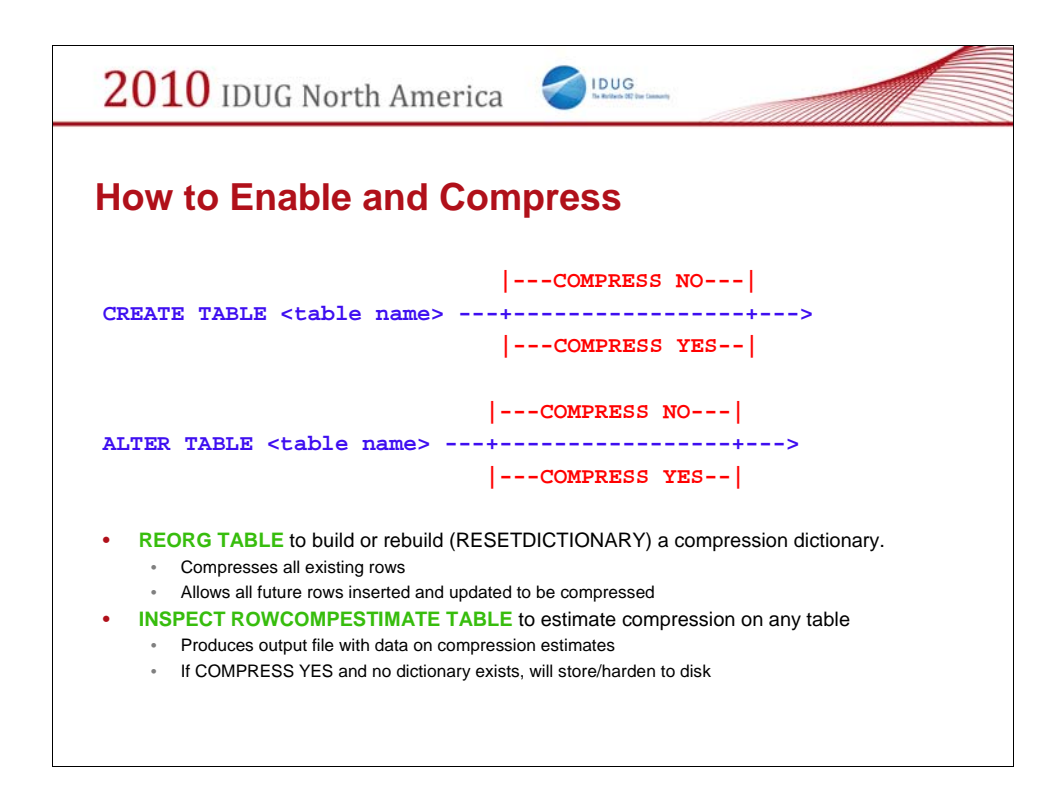

DDL is extended for both the CREATE TABLE and ALTER TABLE statements to enable or disable compression.

Before rows can be compressed, a dictionary must be created and stored in the table's data object.

To build a dictionary (the only ways in V9.1), REORG the table or use the INSPECT ROWCOMPESTIMATE utility. REORG will build a dictionary and compress all existing rows, while the INSPECT ROWCOMPESTIMATE utility will build a dictionary and save it (so long as the table has COMPRESS YES and no dictionary currently exists). This does not compress existing rows, but allows future INSERT and UPDATE activity to benefit from compression.

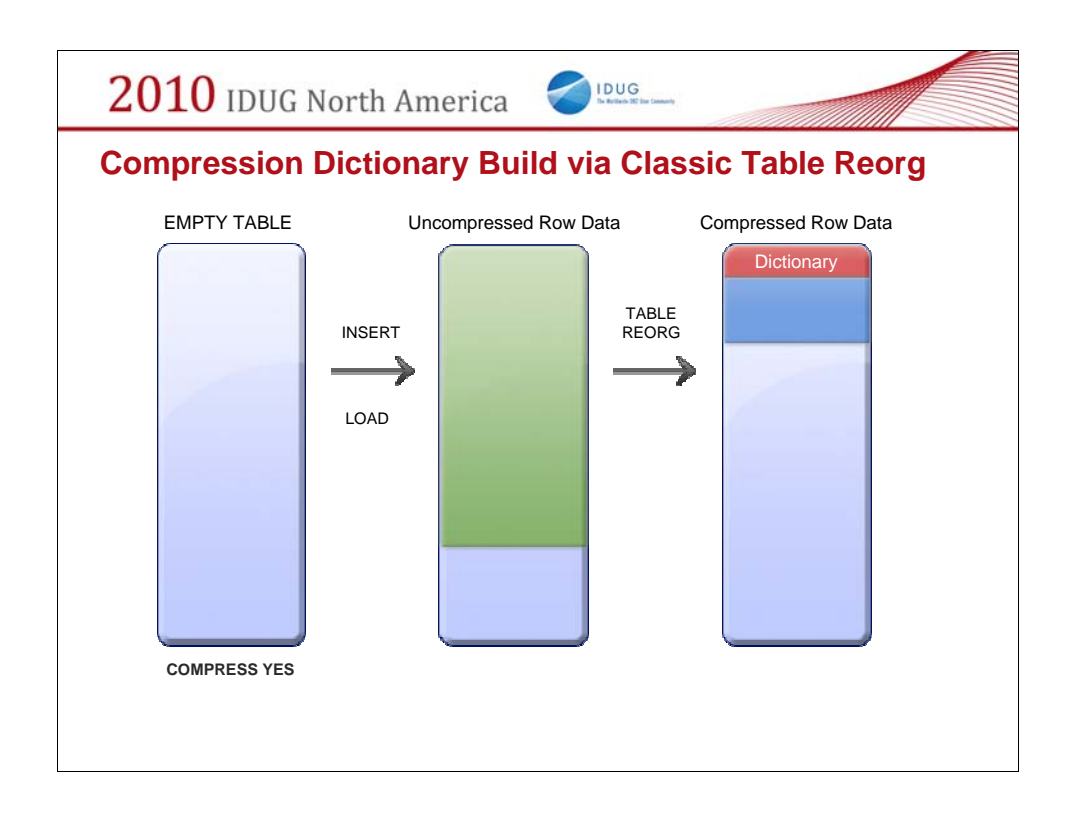

This slide is a pictorial representation of compression dictionary building and table compression. The figure on the far left represents an empty table which has been enabled for compression. It is subsequently populated with data which is uncompressed – the green shading in the middle figure rectangle depicts uncompressed data residing in the table. A subsequent table reorg creates a compression dictionary and compresses all the records that exist within the table. All new data which may be moved into the table is now also subject to being compressed.

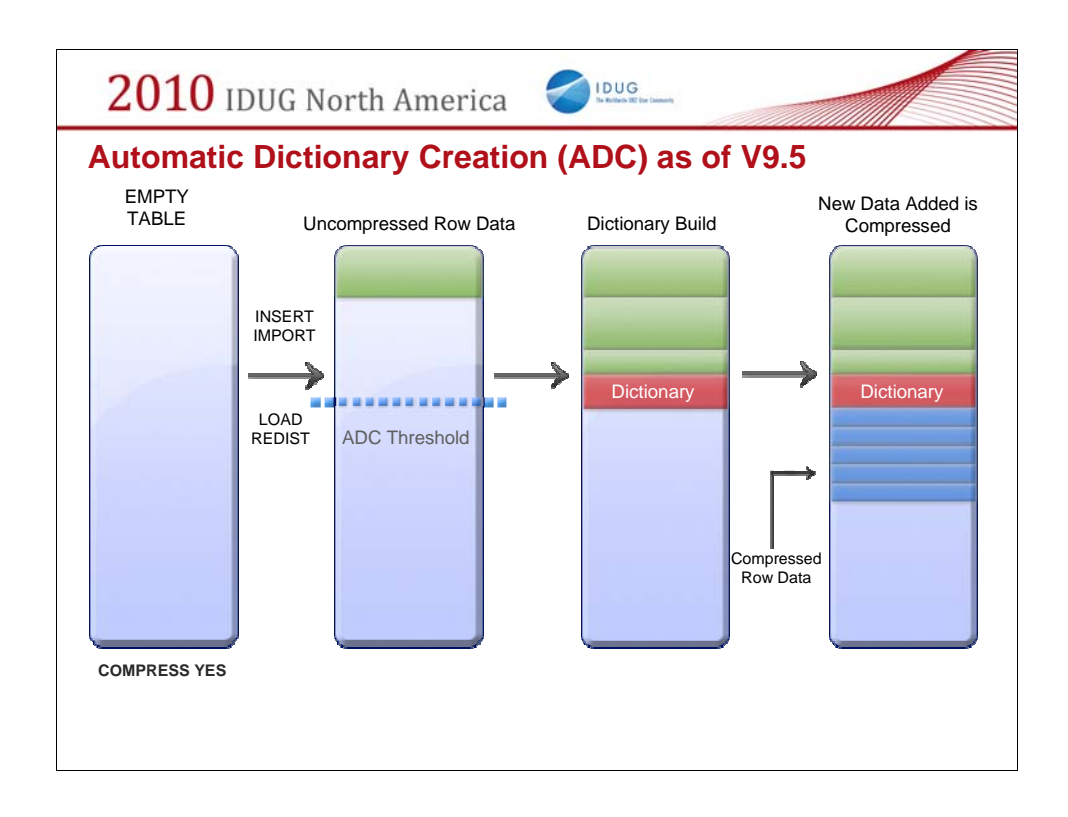

This pictorial is meant to illustrate how Automatic Dictionary Creation takes place.

First, we have an empty table which has the table COMPRESS attribute set to YES. Data then begins to be moved into the table. Table growth can proceed by SQL INSERT processing or utility processing such as IMPORT, LOAD, or REDISTRIBUTE. As the data begins to populate the table it resides in the table as uncompressed – symbolized by the green colored rectangles. Note the dotted blue line in the figure – this represents the threshold for triggering ADC. It is an internally set threshold. Once the table reaches a certain size (on the order of 1 to 2MB of pages) and contains a sufficient amount of data, dictionary creation is automatically triggered. As the threshold is breached automatic dictionary creation occurs and the compression dictionary is stored in the table. Data is able to be populate into the table as this occurs. Once the dictionary build has completed and the dictionary has been inserted into the table (the red rectangle) any subsequent data to enter the table 'respects' the dictionary and is compressed (as denoted by the light blue rectangles).

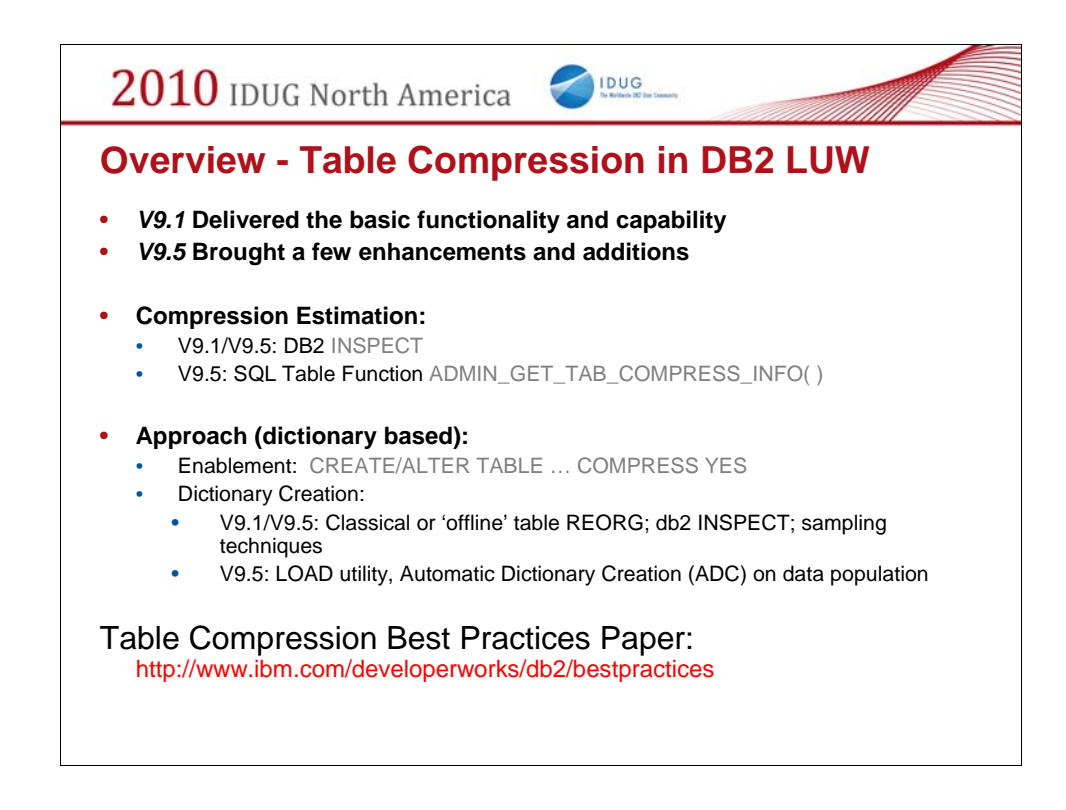

This slides summarizes the Table Compression features in DB2 LUW.

Once again, please refer the Compression BP to help with your further understanding of Table Compression and it's deployment.

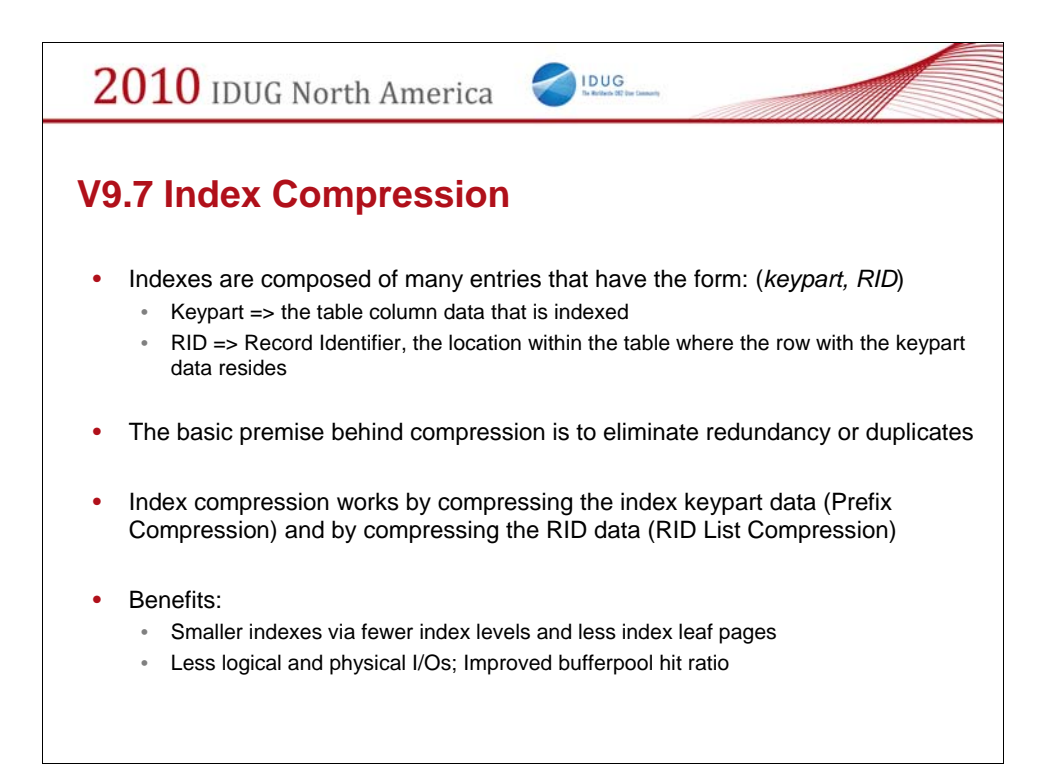

Index Compression is new V9.7. After table data, index data is likely to be a major consumer of storage in your database.

Let's talk a bit about what this technology is then move on to how to deploy and use it.

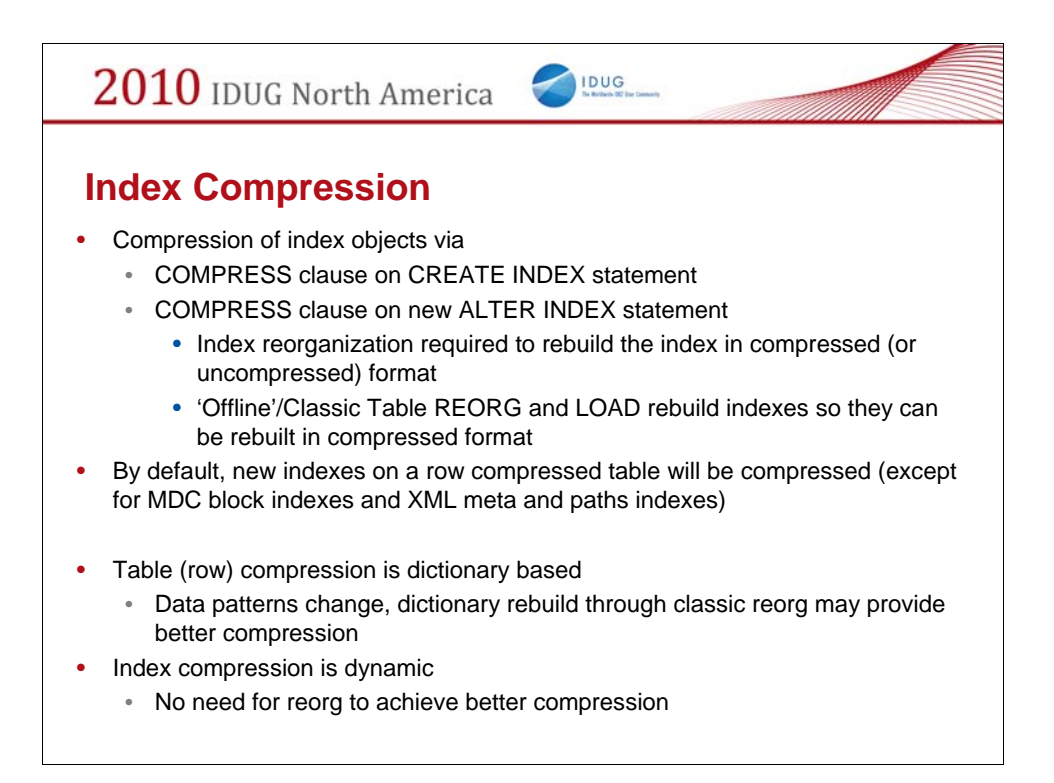

Table compression was introduced in DB2 9.1 (Viper), and enhanced in DB2 9.5 (Viper 2).

Index compression is being introduced in DB2 9.7, extending the value proposition for customers with the Storage Optimization Feature!

Indexes compression defaults to the table compression option, with some exceptions. New COMPRESS option on CREATE INDEX to have control of user indexes.

A new ALTER INDEX statement is introduced to be able to change compression attribute. Reorg of the index (without CLEANUP ONLY) required to change state.

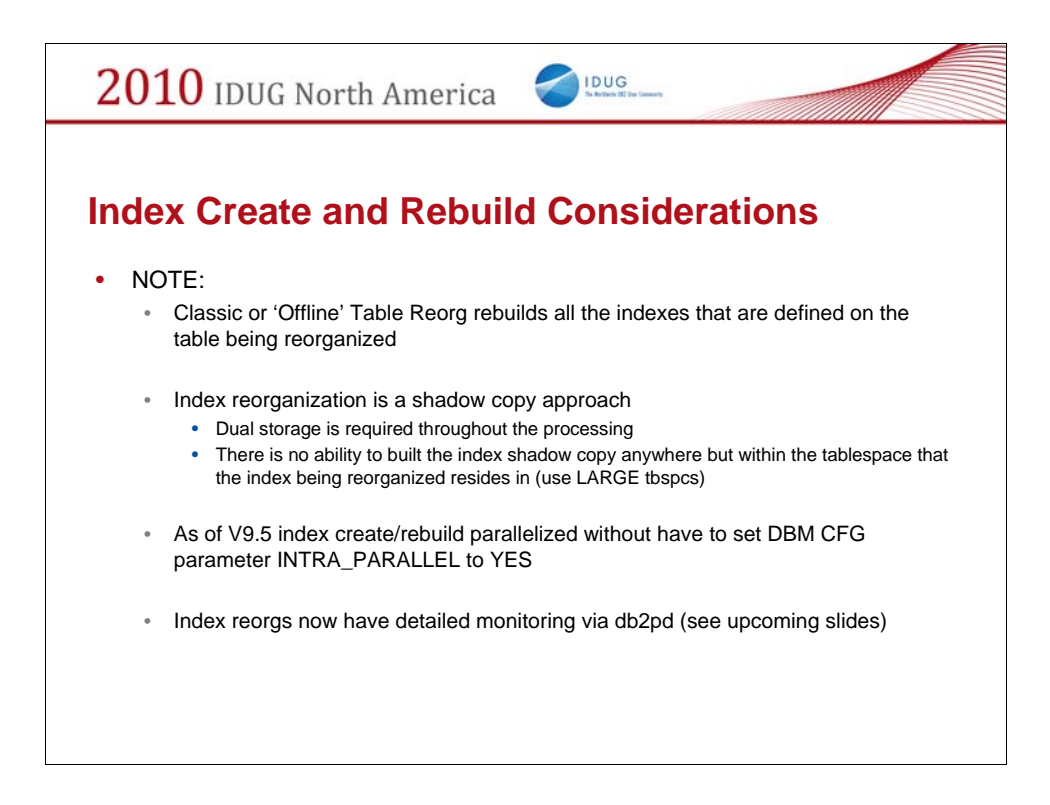

After upgrading to V9.7, in order to get existing indexes compressed, index reorg or index rebuild/recreate is required once (note an index reorg is essentially an index rebuild).

Here are some interesting considerations to note with regards to index rebuild (reorg and recreate).

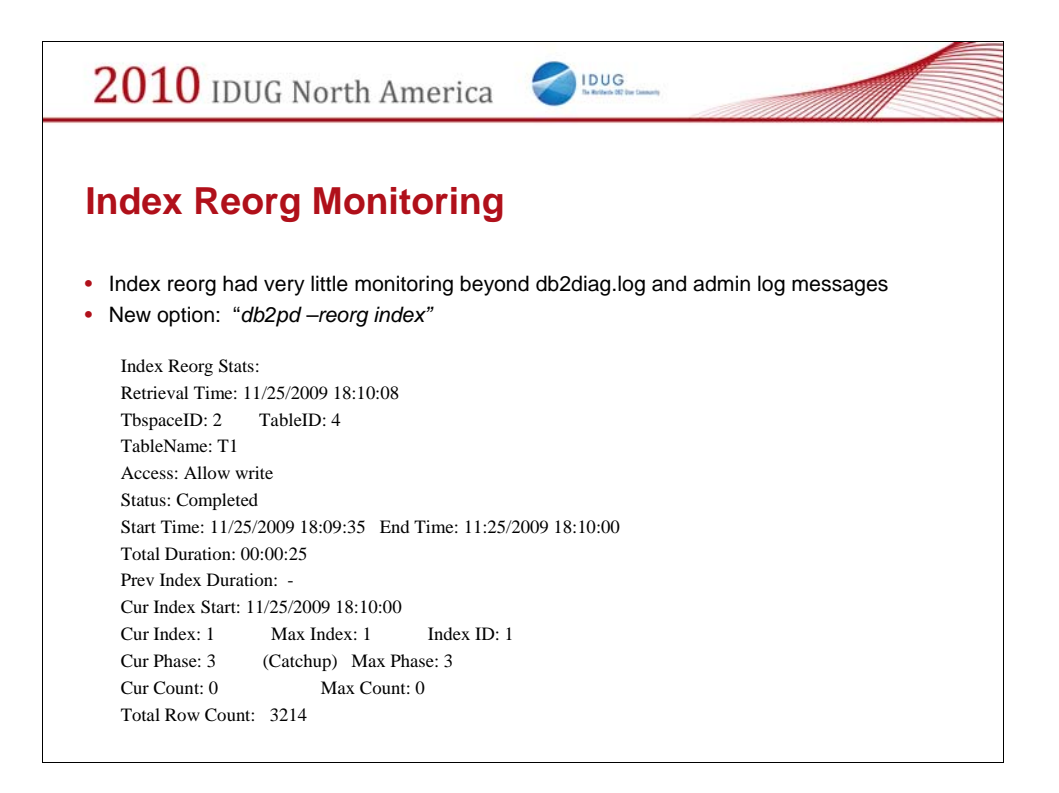

### •Best Practices

Save new db2pd reorg index output

This will show the number of indexes and number of rows in the table at time of last index reorg

The timestamps can be used to correlate the data with the history file

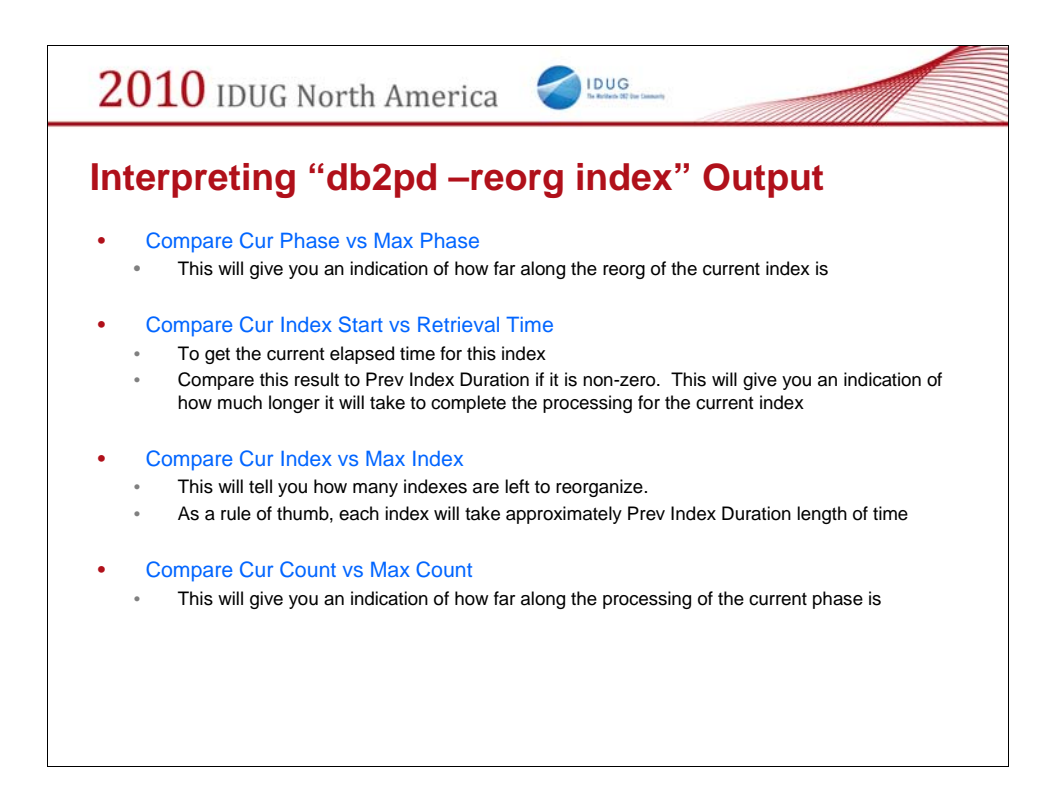

Let's walk through an explanation of the various metrics and look at how one uses this information.

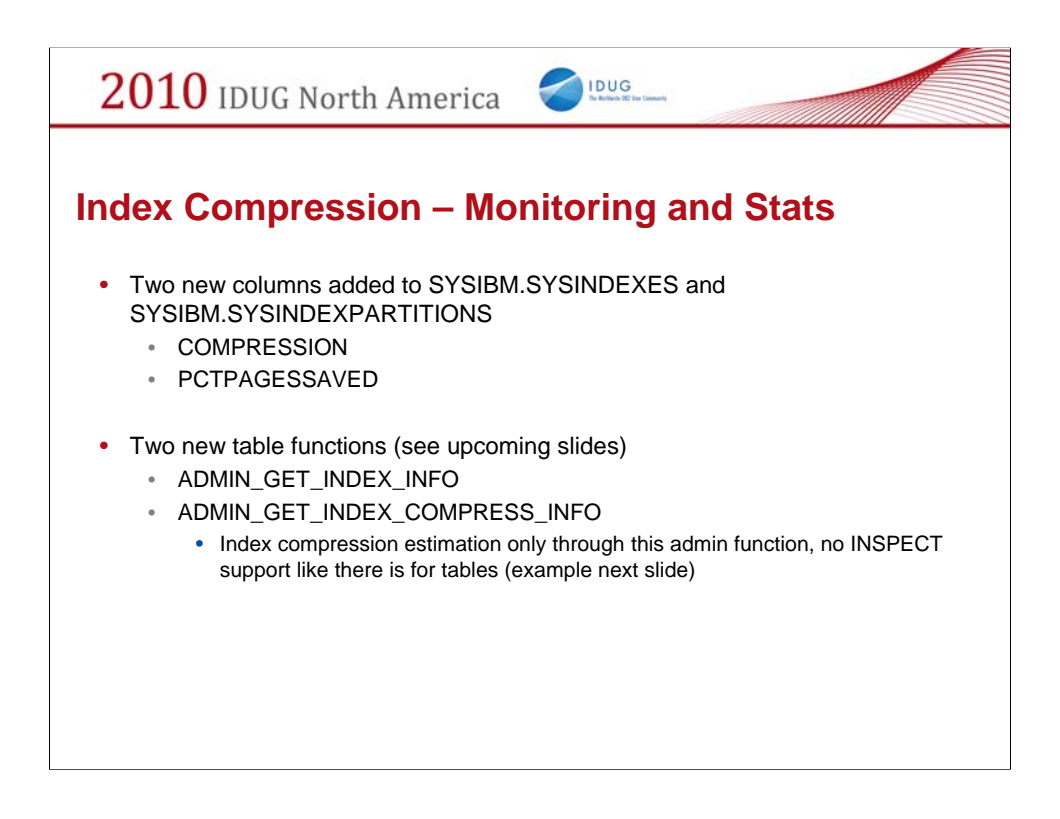

Returning to Index Compression … let's look at the monitoring capabilities and statistics that are available to help you understand the effectiveness of Index Compression.

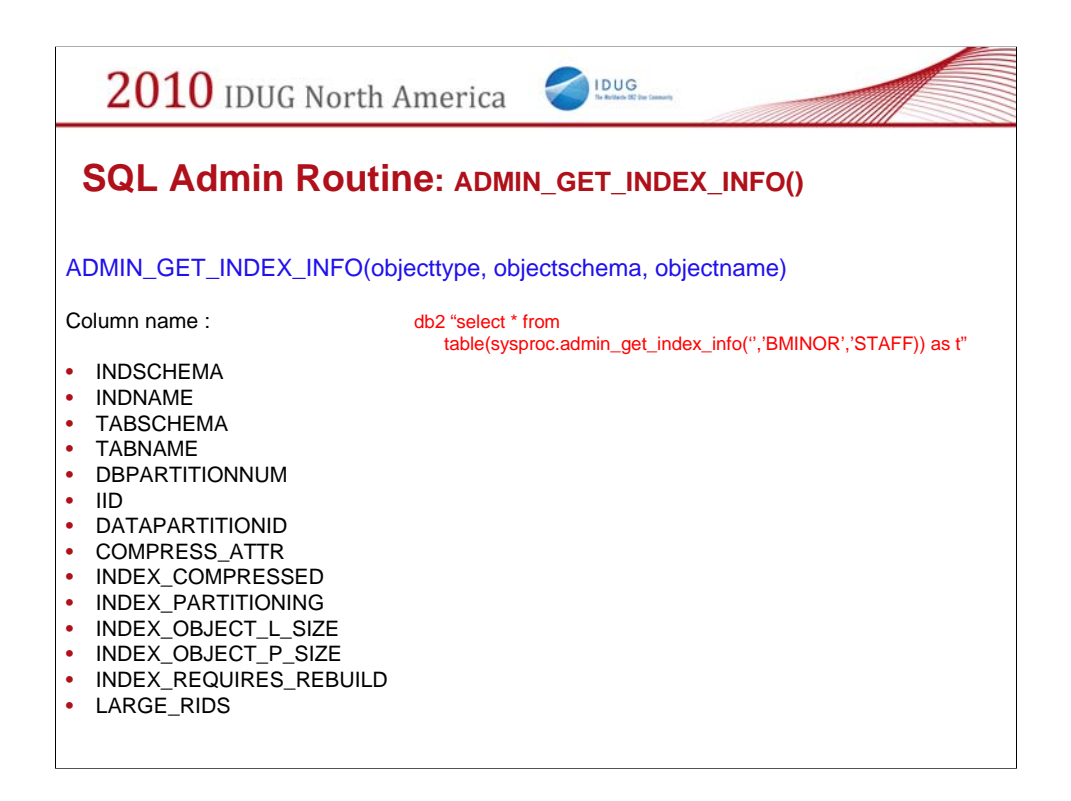

New administrative table function for indexes completely analogous to the one that exists for tables. Here we can an example of how one invokes this table function along with all the relevant information that can be obtained.

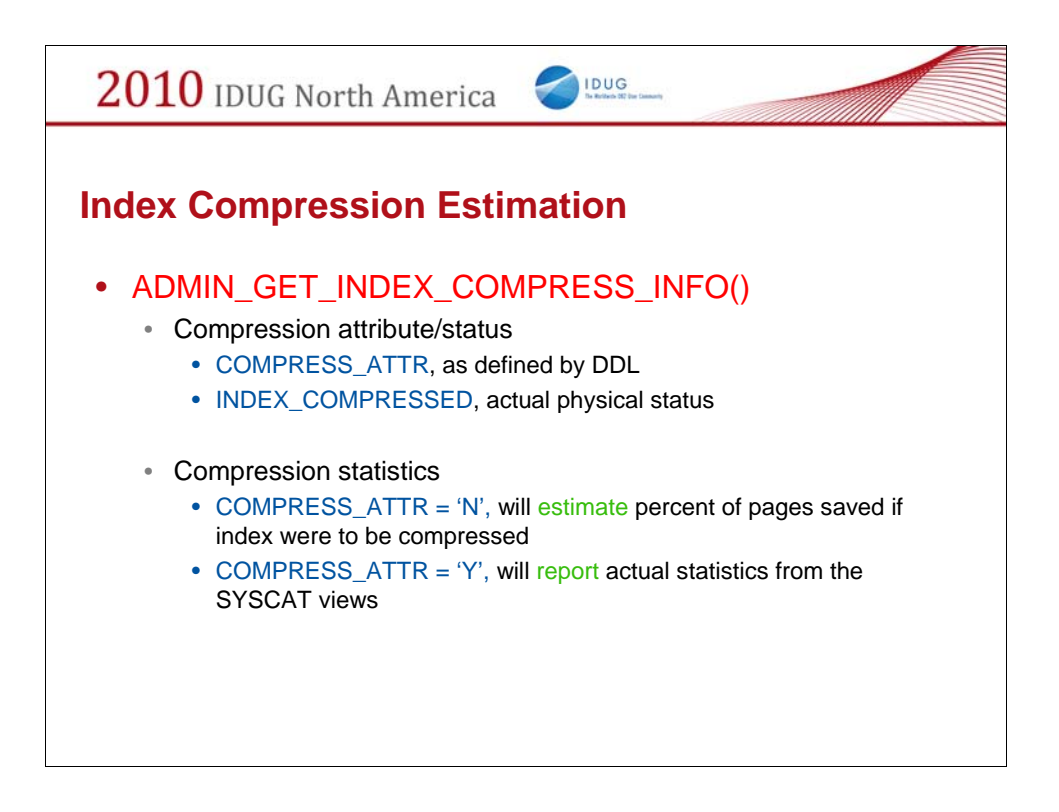

Table compression is assisted by the ADMIN\_GET\_TAB\_COMPRESS\_INFO table function, which will estimate compression.

Index compression will also come with integrated tooling, specifically the new ADMIN\_GET\_INDEX\_COMPRESS\_INFO table function.

Parameter lists are different – for various reasons, indexes have their own schema and name, while there is also no "report/estimate" option – it's implicit.

Just as with table compression, the definition of an index may be compress YES or NO, but the actual physical characteristic of the index may be the same or different.

The ADMIN\_GET\_INDEX\_COMPRESS\_INFO function will report the COMPRESS status – for DDL and actual physical state of the index.

If the index is not yet in a compressed format, DB2 will go through the index to calculate and estimate what the compression savings would be.

If the index is in a compressed format, DB2 will report the compression statistics found in the catalog view.

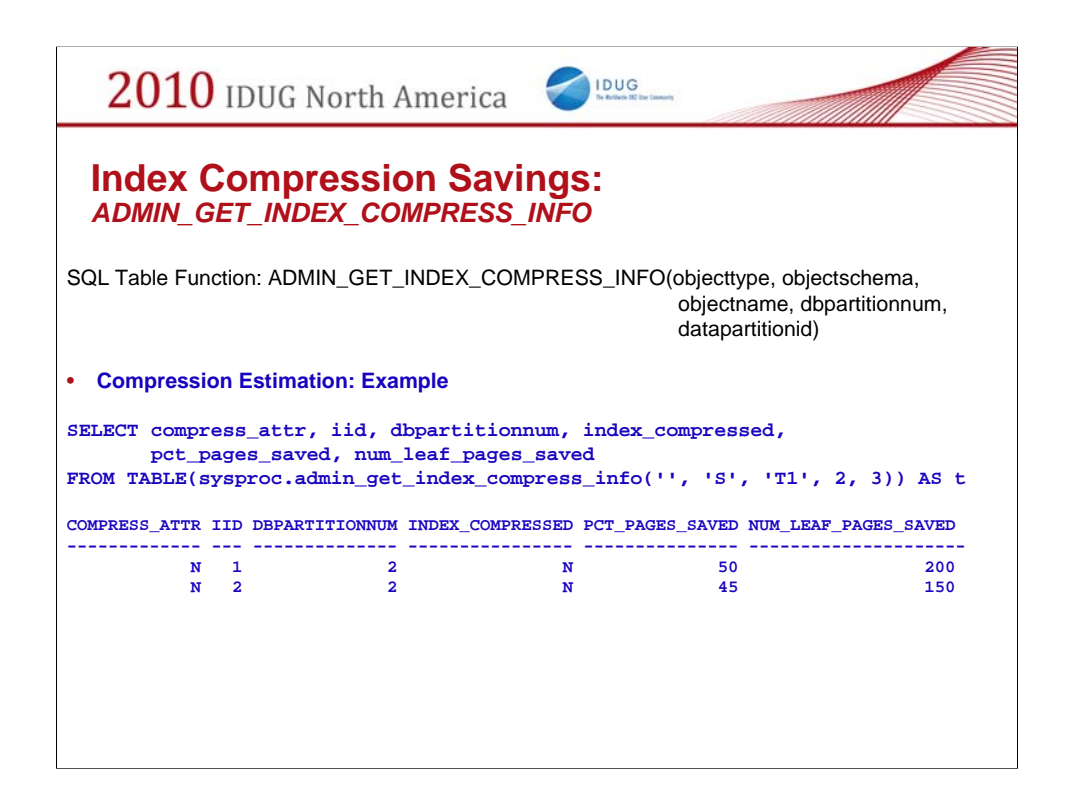

This is an example of how one goes about using the admin\_get\_index\_compress\_info SQL admin function to estimate index compression savings. In this example the values in the "INDEX\_COMPRESSED" column are "N", which indicates that the indexes are not yet compressed such that that the values returned for "PCT\_PAGES\_SAVED" represent an estimation of compress savings one would get for these indexes if you actually went off and compressed them. Once compressed, "INDEX\_COMPRESSED" would show "Y" and "PCT\_PAGES\_SAVED" would be the actual compression savings that was achieved (it should be close to what was originally estimated!!!).

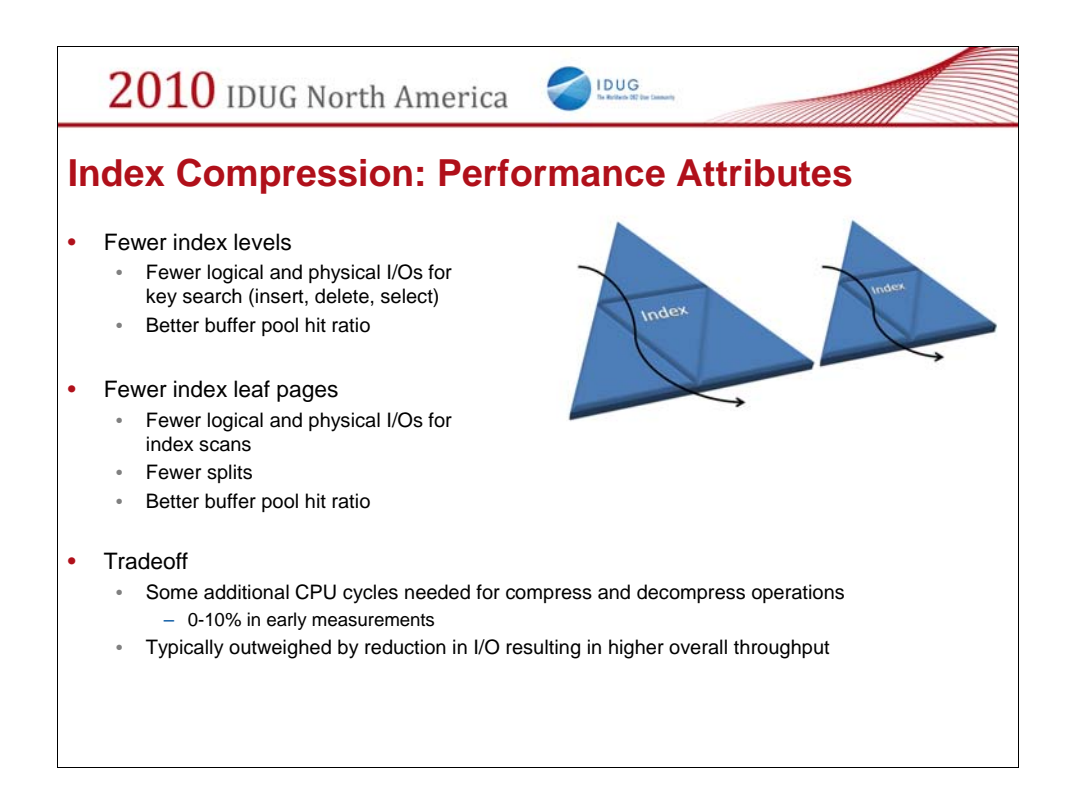

Having compression techniques enabled results in a few things. Imagine the triangles representing index structures – and as you can see you have shorter depth triangles (less intermediate index nodes – few index levels). This means fewer logical and physical I/Os for search and a better buffer pool hit ratio as well. You will potentially have fewer index leaf pages and even splits too. There is a CPU cost associate with splits, so savings there offset the CPU for the compression for example.

But there is a CPU tradeoff. 0-10% in early measurements, but this is typically outweighed in I/O.

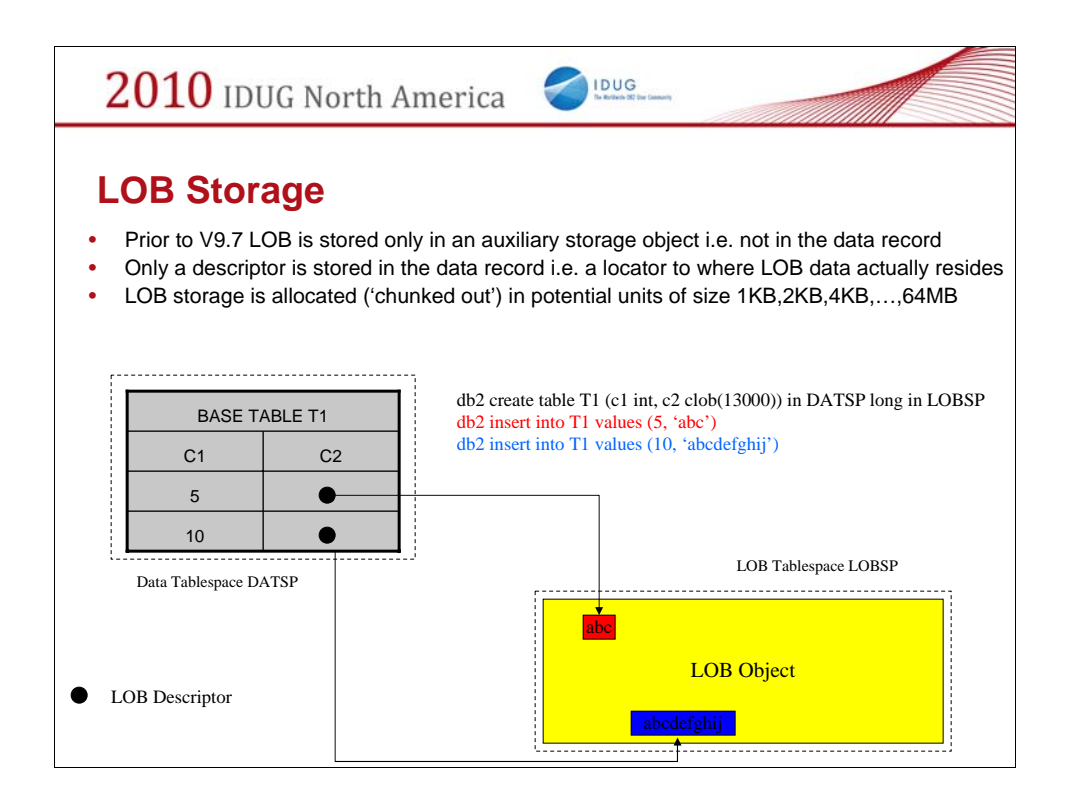

We have looked at tables and indexes and how to optimize their storage with comprssion. Let's now talk about another data object in the database which obviously consumes storage, LOBs or Large Objects (i.e. BLOBS, CLOBS, DBLOBS).

Let's look at how LOBs have been traditionally stored in the database. (Incidentally for a more comprehensive overview of LOBs please come to my session C14 "DB2 LUW LOBs – Past, Present, Future".

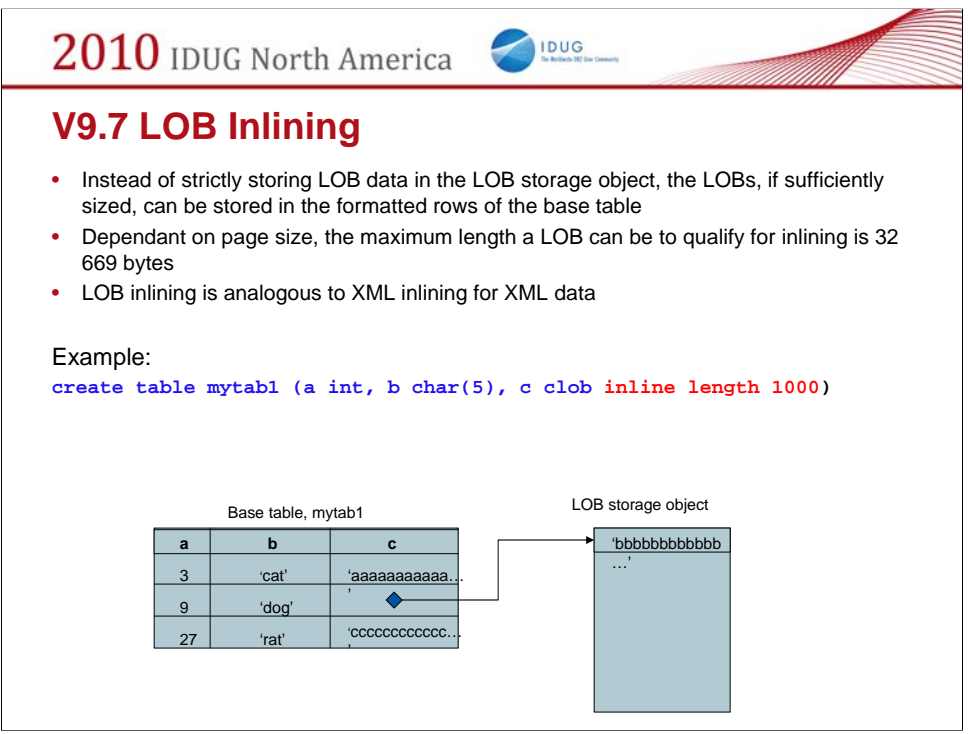

Let's now introduce the concept of inlining and how it applies to LOBs in V9.7 and what benefits are associated with this feature.

Rows 1 and 3 contain inlined LOB data

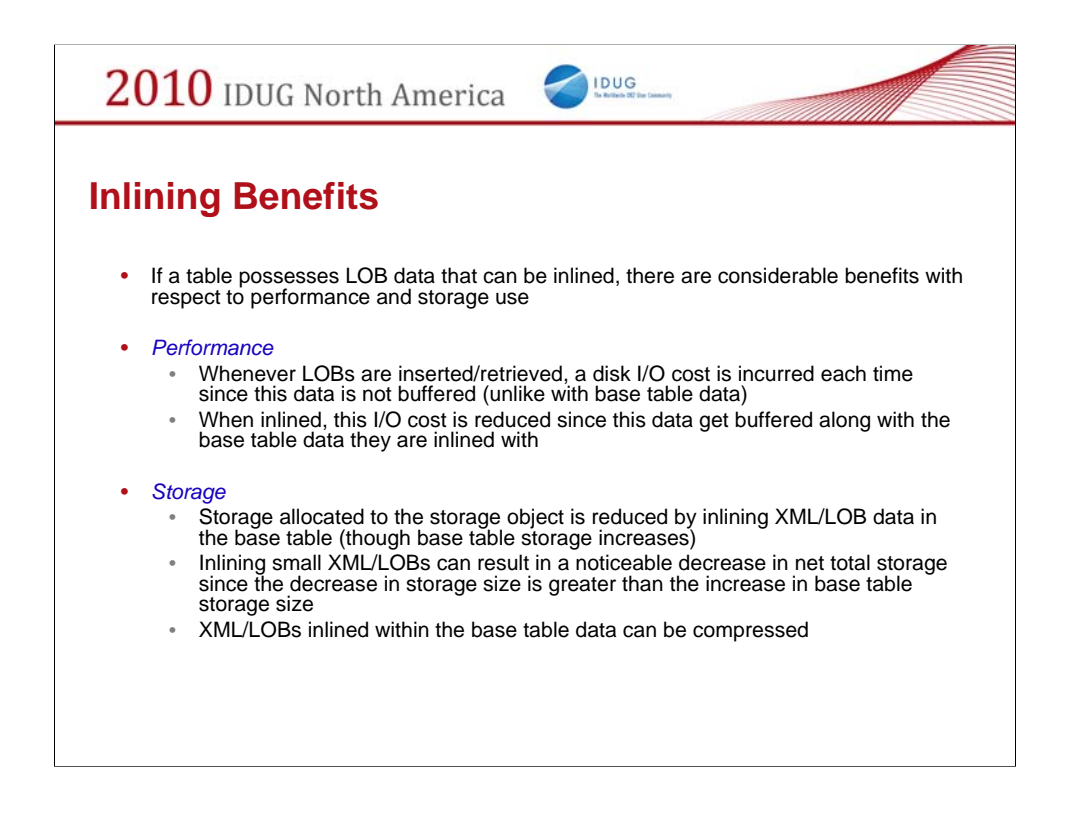

Inline: to move column data that does not reside within the data row into the data row.

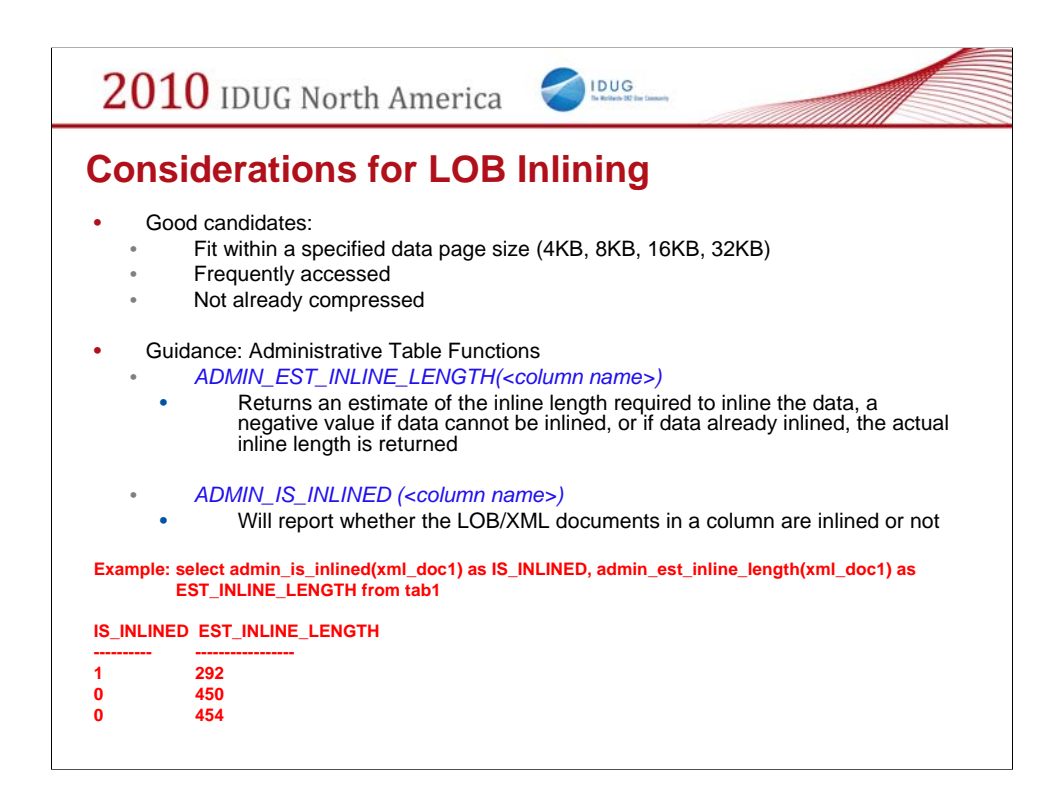

There are two new administrative table functions that you can leverage to help you determine an appropriate inline length for your LOB data.

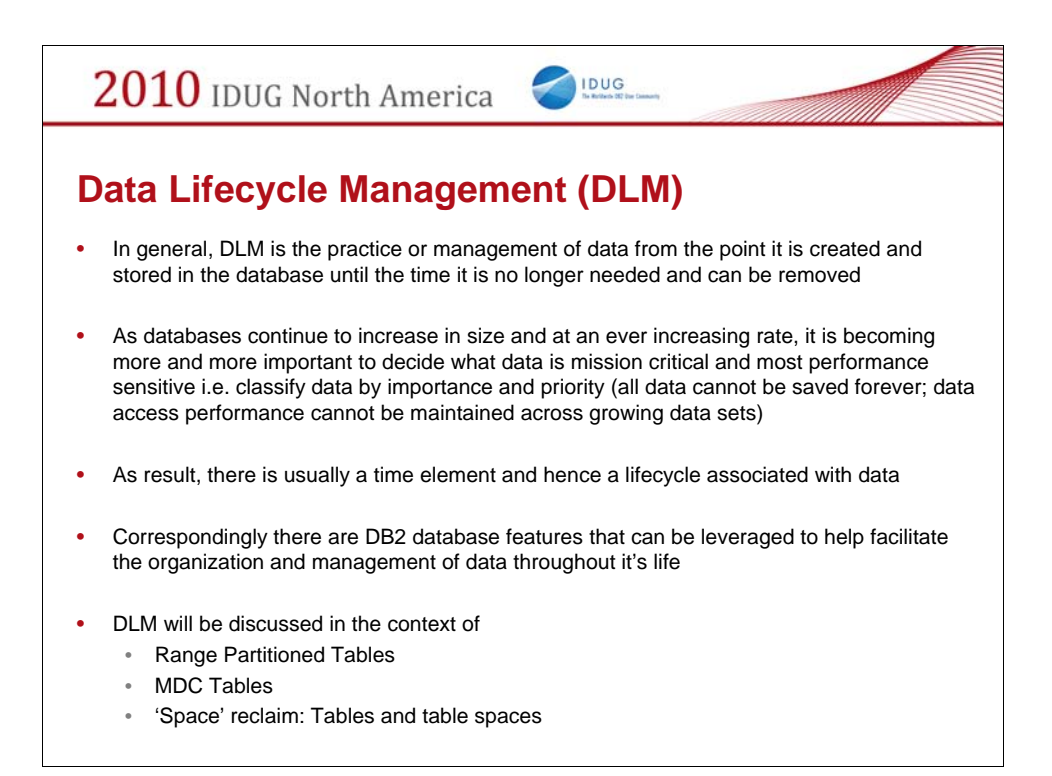

Obviously data cannot be kept forever as this would require ever increasing and unlimited storage capacity. Keep too much data increase administrative overhead and affects performance (more data to process/search through, more data to backup and store, ….)

With big databases (data sets), Data Lifecyle Management becomes essential. At the 30000ft level this is the practice of only keeping business critical data active and bascially archiving or removing data that no longer serves a business need.

Range Partitioned Tables are ideally suited for this purpose especially when dealing with very large Data Warehouses.

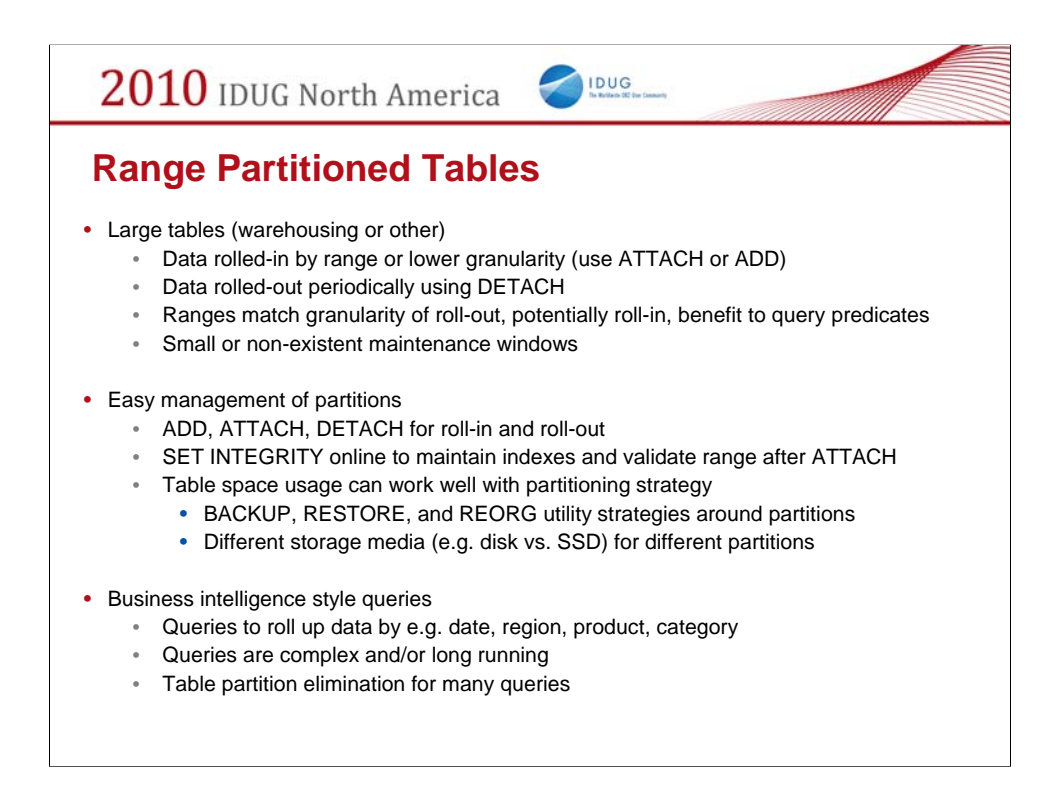

Let's discuss the details behind how RPTs are used to facilitate DLM. The primary concepts are "Data Roll-In" and "Data Roll-Out".

Value Proposition:

Scalability (Large Tables): RPTs can be virtually unlimited in size

Roll-in and Roll-out of ranges: easy addition and easy removal of table partitions with no data movement

Improved query performance through SQL Optimizer partition elimination

Granularity of Utility Maintenance

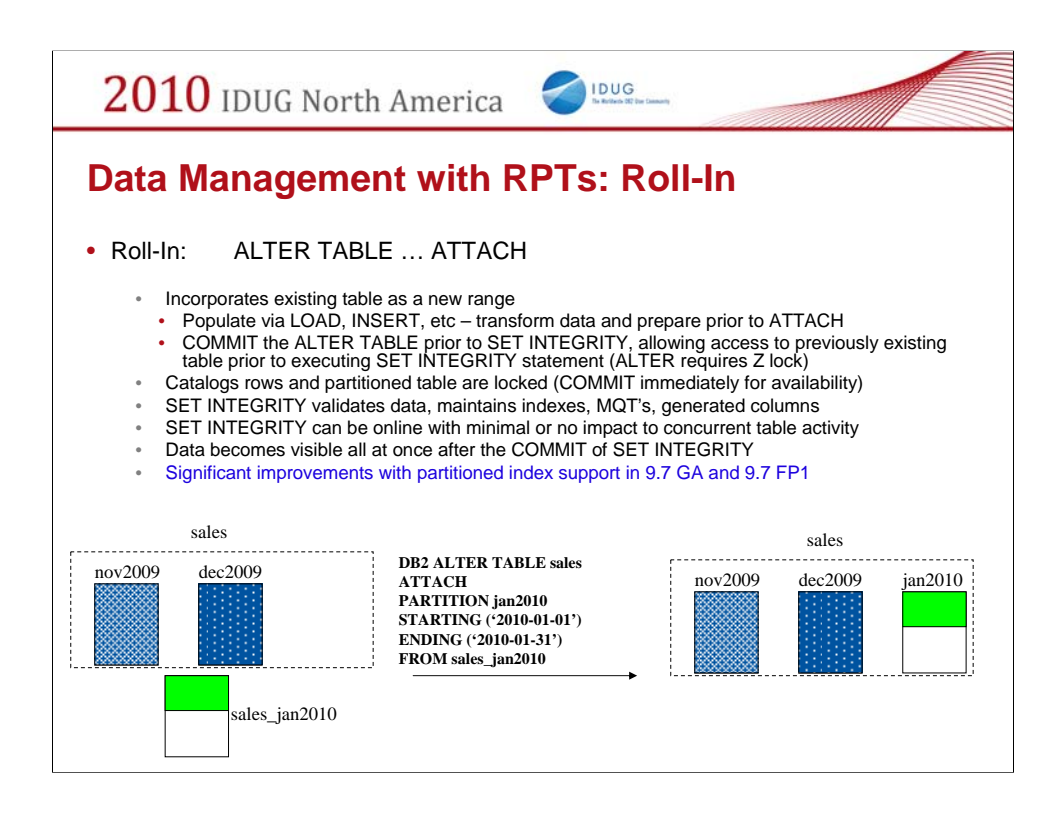

The most exciting feature within table partition is enhanced roll-in and roll-out. We have created two new operations to accomplish this.

ALTER TABLE ... ATTACH takes an existing table and incorporates it into a partitioned table as a new range. Authority required for ATTACH:

•For the target table:

•ALTER + INSERT

•For the source table, one of the following:

•SELECT (table) and DROPIN (schema), or …

•CONTROL privilege, or …

•SYSADM or DBADM authority

ALTER TABLE ... DETACH is the inverse operation. It takes one range of a partitioned table and splits it off as a stand alone table. Authority required for DETACH:

•For the source table:

•ALTER + SELECT + DELETE •For the target table, one of the following: •SYSADM or DBADM or … •CREATETAB (database) and USE (tablespace) as well as one of •IMPLICIT\_SCHEMA •CREATEIN

The key point about these operations is that there is no data movement. Internally, they are mostly just manipulating entries in the system catalogs. This means that the actual ATTACH or DETACH operations are very fast - on the order of a few seconds at most.

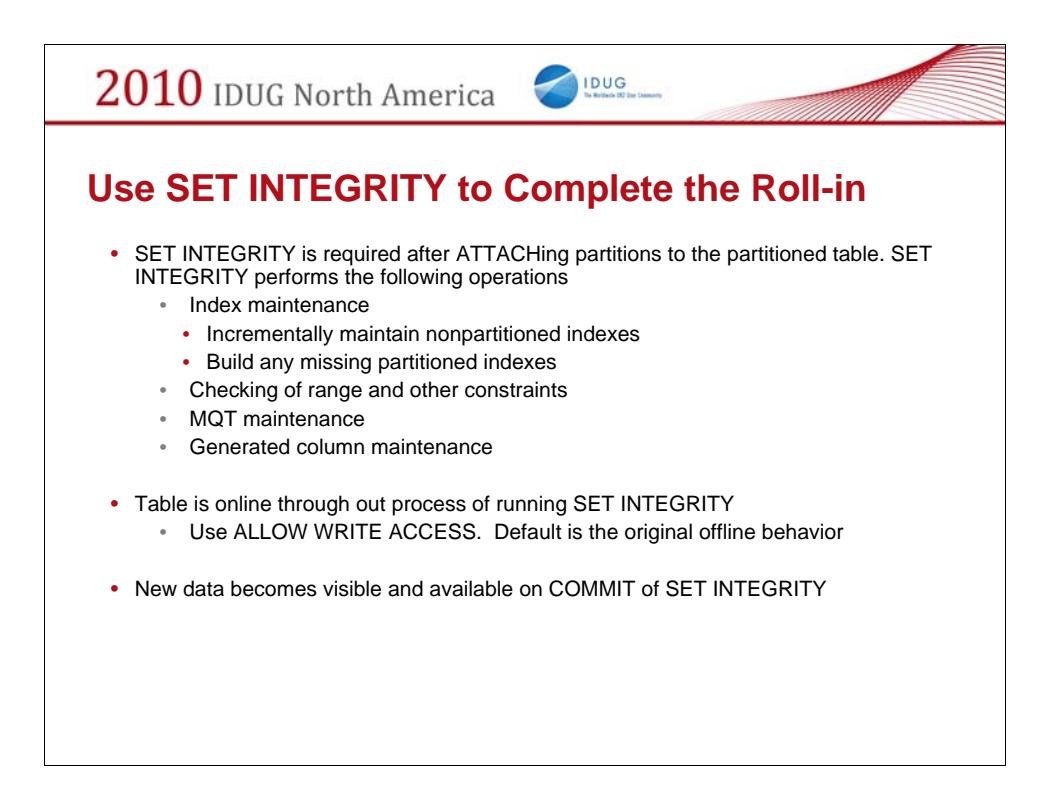

Without an exception table, any violation will fail the entire operation. Recommendation: provide an exception table for SET INTEGRITY

Example:

```
SET INTEGRITY FOR sales ALLOW WRITE ACCESS, 
sales_by_region ALLOW WRITE ACCESS
IMMEDIATE CHECKED INCREMENTAL
FOR EXCEPTION IN sales USE sales_ex;
```
### New behaviors specific to XML data with use of Exception Tables

When an exception table is specified, it stores rows that violate constraints in the tables being checked. The table is taken out of set integrity pending state even if errors are detected. A warning message to indicate that one or more rows have been moved to the exception table is returned (SQLSTATE 01603).

The rows are moved out of the target table and into the exception table via DELETE and INSERT

**A new constraint violation type code 'X' in the message column of the exception table is introduced for SET INTEGRITY to denote an XML values index violation.**

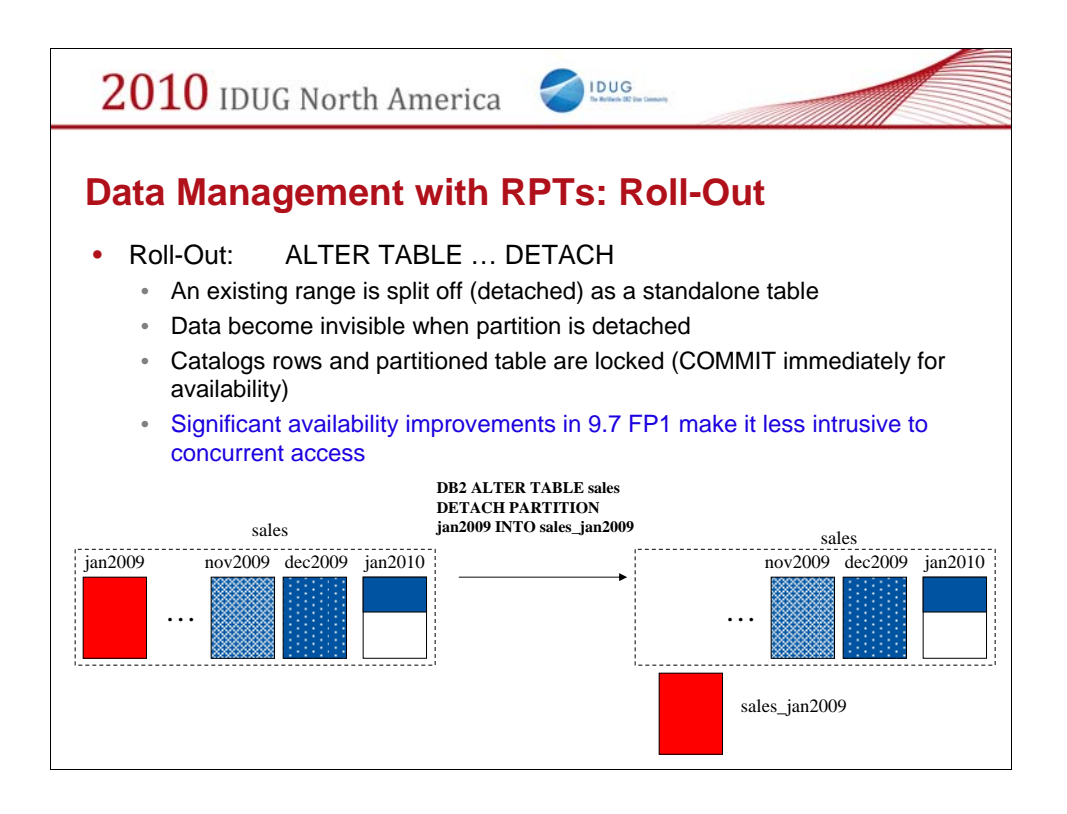

Roll-out with Range Partitioned Tables.

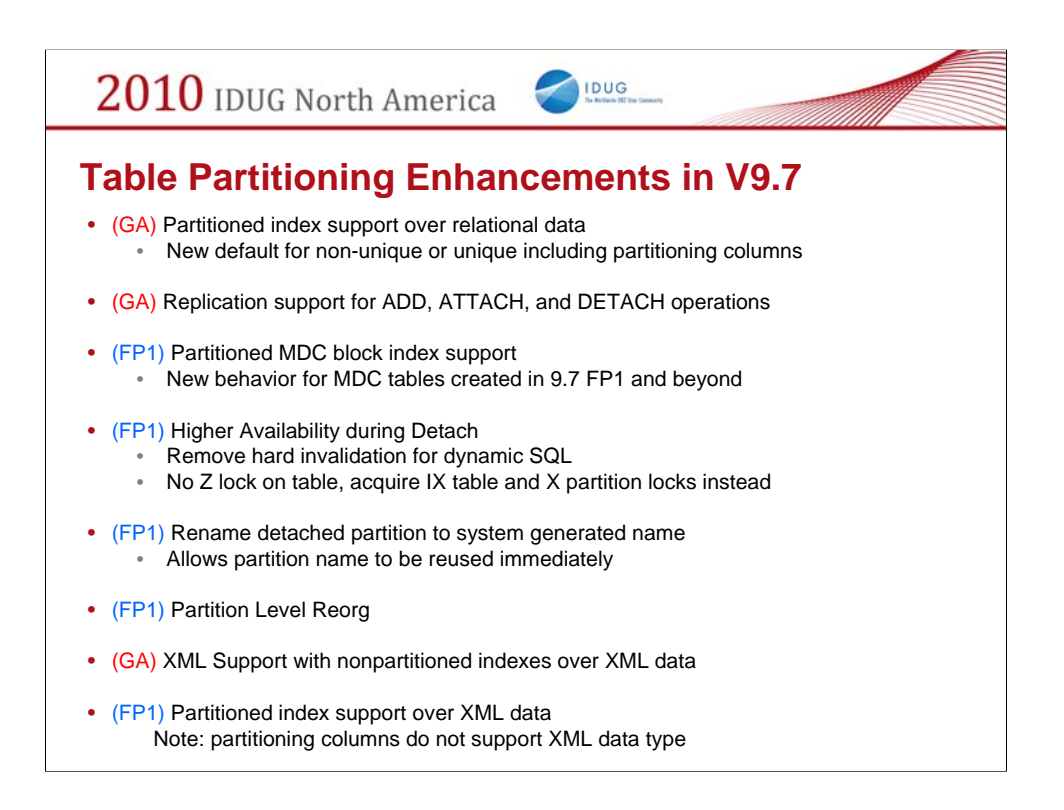

The table partitioning feature in DB2 9 provides a number of advantages, particularly to the data warehouse (DW) applications. DW systems will benefit from easier rollin/roll-out of data and better query execution performance. DW systems currently using union all views are particularly well suited to make use of table partitioning.

The table partitioning enhancements in DB2 9.7 include partitioned indexes, higher availability during DETACH, partition level reorganization support on both data and indexes, XML columns, etc.

Some of these enhancements are provided in DB2 9.7 GA, while most have been delivered as part of DB2 9.7 FP1.

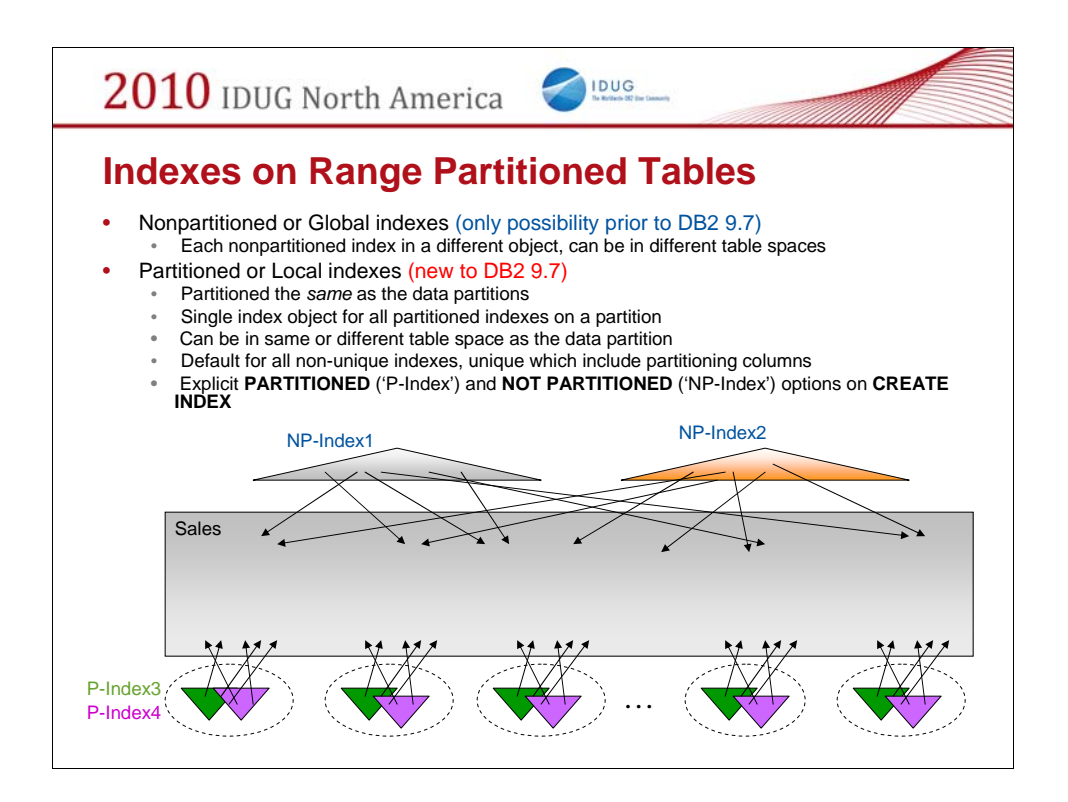

#### UNIQUE IDNEX:

A unique index (and therefore unique or primary key constraints being enforced using system generated unique indexes) cannot be partitioned unless the index key columns are a superset of the table partitioning key columns. That is, the columns specified for a unique key must include all the columns of the table partitioning key (SQLSTATE 42990).

#### DEFAULT:

When the table is partitioned and CREATE INDEX does not specify either PARTITIONED nor NOT PARTITIONED keywords CREATE INDEX will create a partitioned index by default unless:

1. an unique index is being created *and* the index key does not include all the table partitioning key columns

2. a spatial index is being created

Index over XML data:

User created partitioned indexes over XML data only supported in 9.7 FP1.

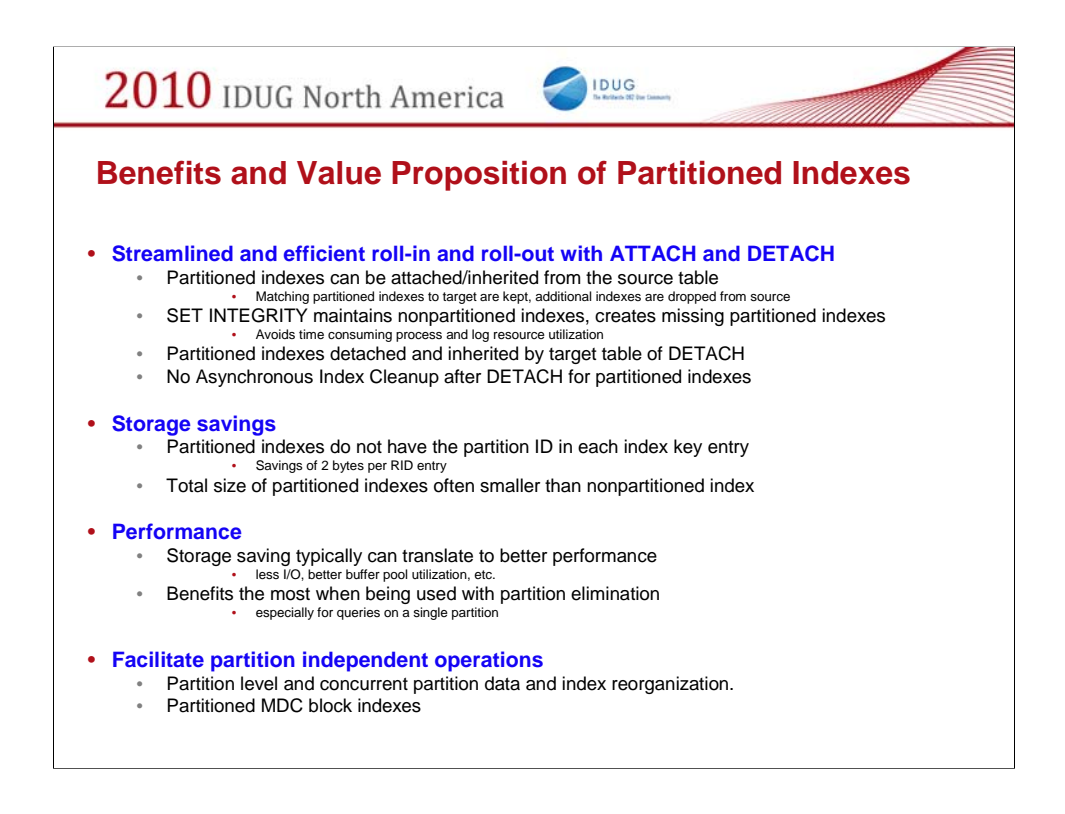

### Streamlined roll-in/roll-out with ATTACH/DETACH

Partitioned index can be attached along with the data

Partitioned index on the source can be kept and logically converted to the partitioned index on the newly ATTACHed partition.

Set Integrity doesn't need to maintain partitioned indexes

Strictly speaking, this is only true when the source table has all the indexes pre-created before ATTACH to match all the partitioned index on the target *(Best Practices).*

Partitioned index will be detached along with the data

In another word, they can be inherited by the target table of DETACH

No AIC is necessary after DETACH for partitioned indexes

The major drawbacks for partitioning indexes is it losts order for some queries when the partitioning column is not the leading column of index keys.

The indexes can not help the order requests in this case and extra sorts are required.

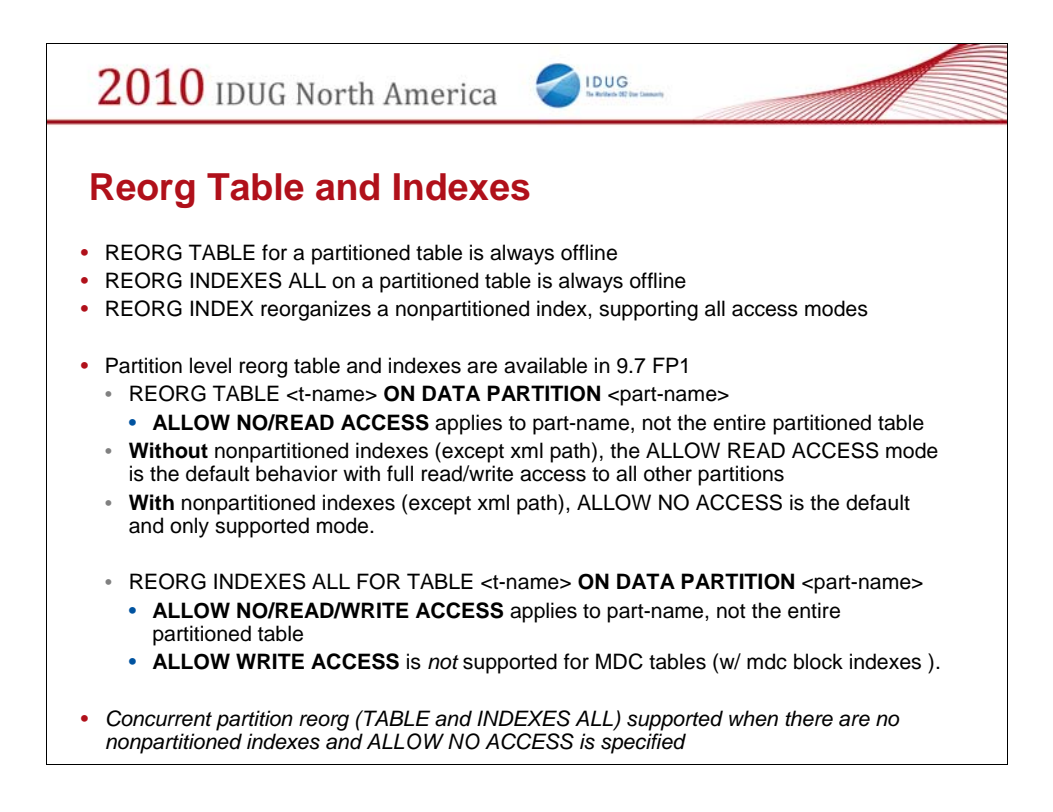

With local indexes (partitioned indexes) reorg – both table reorg and index reorg – can now be executed at a finer granularity when working with RPTs, the partition level. Let's go through the details of reorg behaviour for RPTs in V9.7.

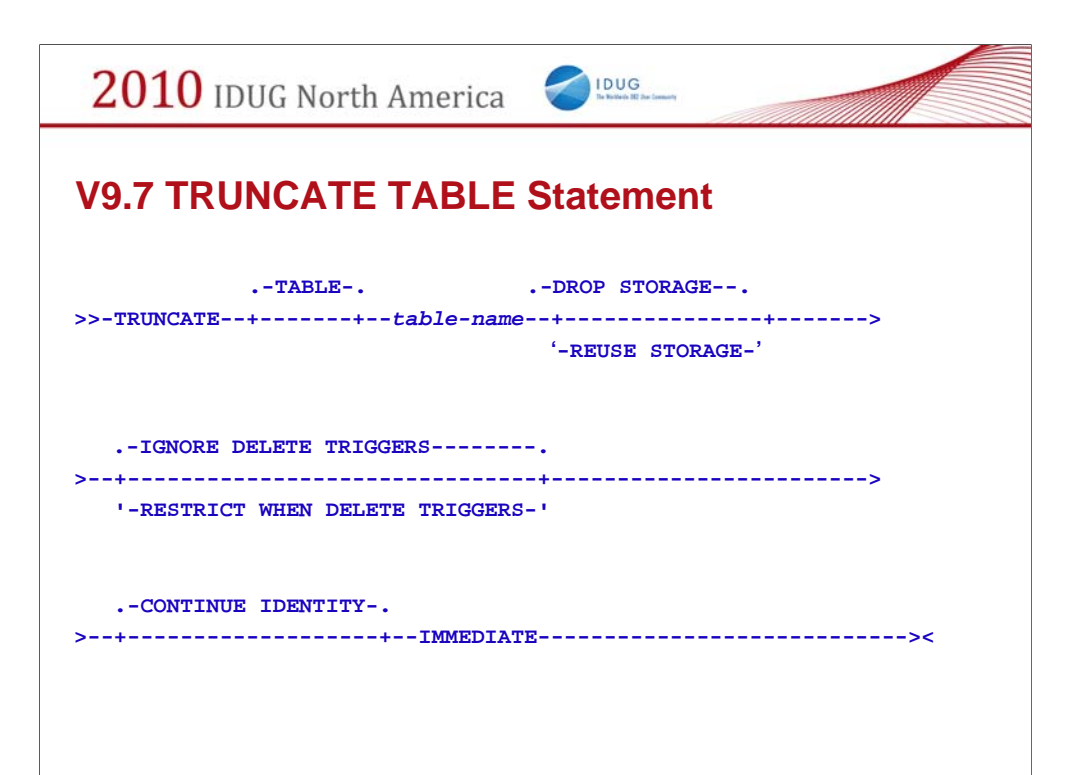

*Partitioned tables:* The table must not be in set integrity pending state due to being altered to attach a data partition. The table needs to be checked for integrity prior to executing the TRUNCATE statement. With DB2 Version 9.7 Fix Pack 1 and later releases, the table must not have any logically detached partitions. The asynchronous partition detach task must complete prior to executing the TRUNCATE statement.

### **Notes**

*Table statistics:* The statistics for the table are not changed by the TRUNCATE statement.

*Number of rows deleted:* SQLERRD(3) in the SQLCA is set to -1 for the truncate operation. The number of rows that were deleted from the table is not returned.

### **Authorization**

The privileges held by the authorization ID of the statement must include at least one of the following for the table, and all subtables of a table hierarchy:

DELETE privilege on the table to be truncated

CONTROL privilege on the table to be truncated

DATAACCESS authority

To ignore any DELETE triggers that are defined on the table the privileges

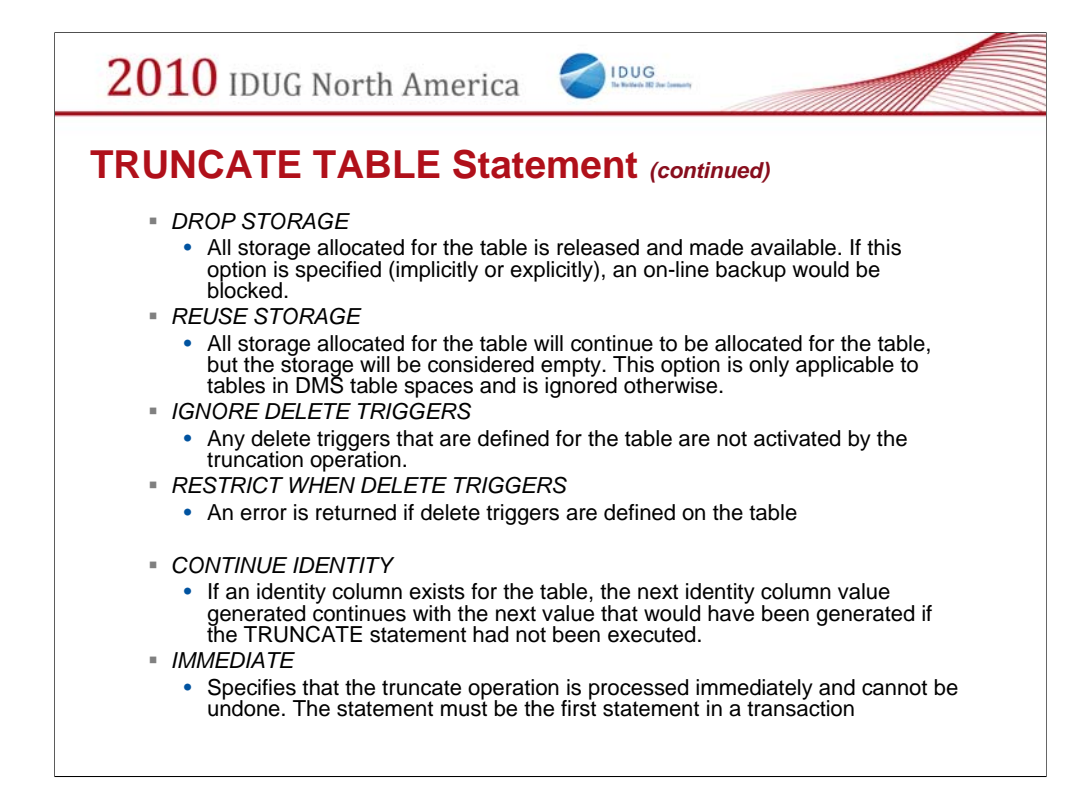

Detailed expalantion of all the TRUNCATE TABLE options – DROP STROAGE being the default.

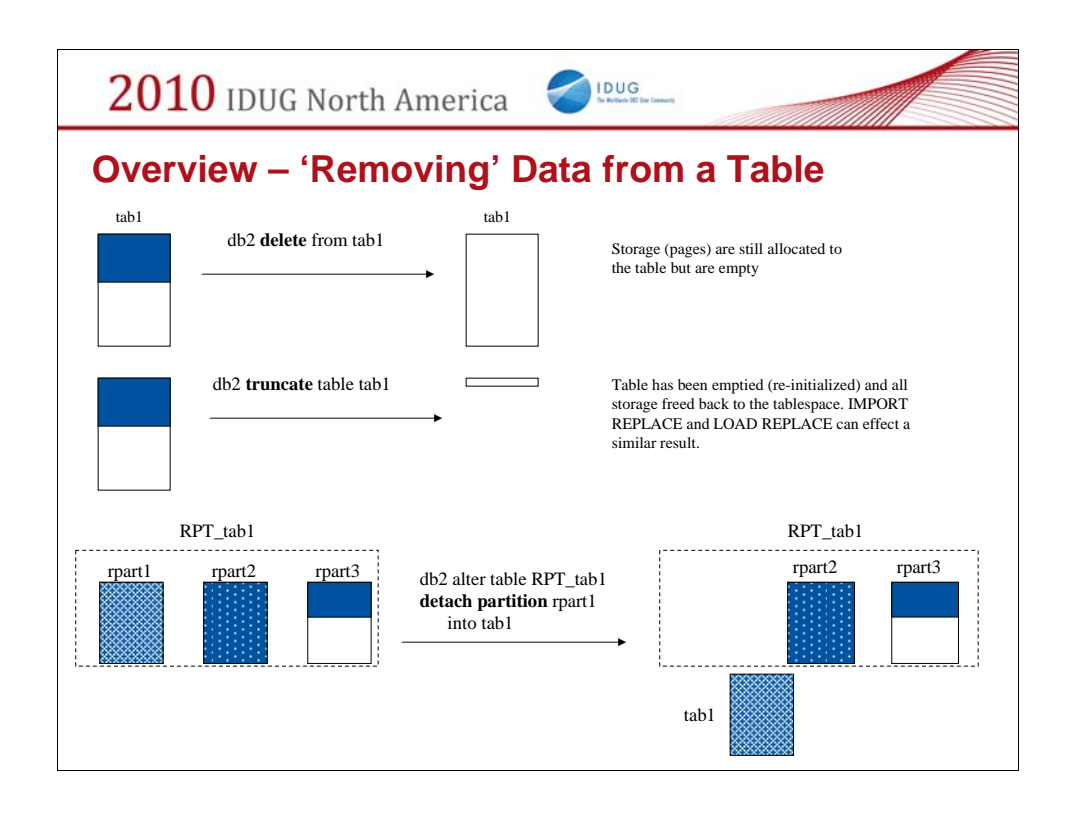

Note that the default for TRUNCATE TABLE is DROP STORAGE. Optionally one can specify REUSE STORAGE and this would then provide the same end result as the first depiction i.e. equivalent to a fast delete of a table's contents (DMS tables only).

The Range Partitioned Table (RPT) example demonstrates 'roll-out' – a very quick means of removing data from an RPT. Partition rpart1 is no longer a data partition of RPT RPT\_tab1. Rather it has been 'de-linked' from the RPT and exists as a separate standalone table tab1 (which can be subsequently dropped).

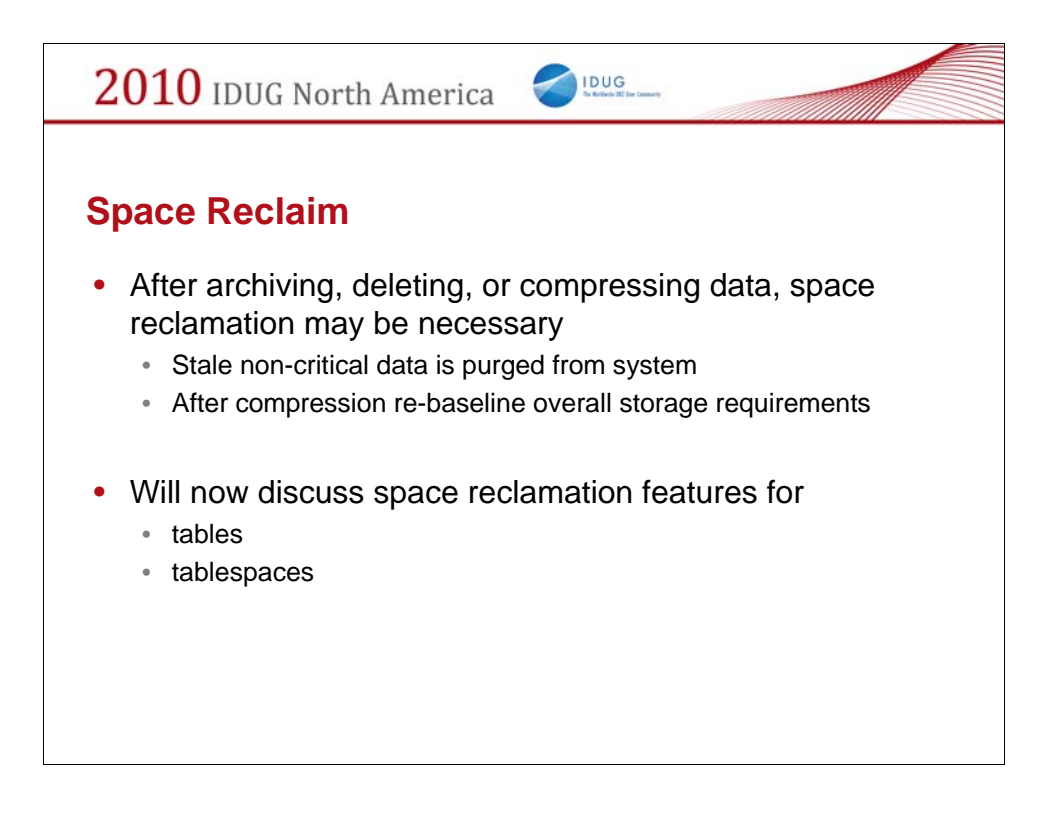

Let's now table about space reclaim – specifically how to reclaim free space that exists within a table or tablespace. This is another fundamental practice for optimizing storage utilization, maintaining performance and facilitating DLM.

Tablespace growth - stating the obvious:

As data is added to a tablespace it will grow over time and it will continue to grow if the rate of data ingest exceeds the rate at which data is purged from the tablespace

Typically, however the rate of growth fluctuates as a function of time

With storage treated as a shared enterprise resource, there is a need to optimize storage usage: storage is under sized allocated; designed to meet average needs; if all request peek – requests cannot be serviced. (don't have capacity on demand)

Performance another reason to optimize storage

Minimizing storage charge backs

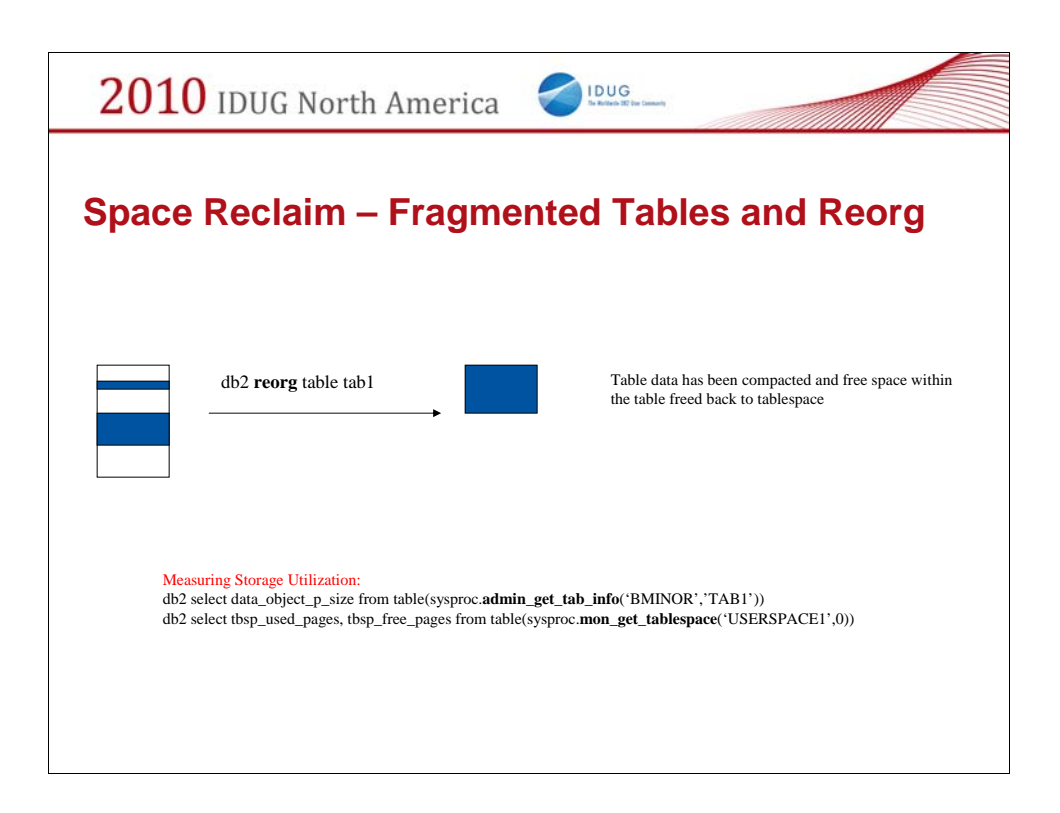

Consider the following:

Data is LOADed into a table through weekly batch processing

Data is purged monthly from the table via SQL DELETE

Even though this table will have free space created within it on a monthly basis, the table (and tablespace occupation) will continue to grow

Why? LOAD appends pages to the table

So we have such table state represented by the pictorial on the left – a table with empty blocks or free space interspersed with blocks of table data (the blue).

For the reorg scenario this could be the Classic/ 'Offline' table reorg or the 'Inplace' /Online table reorg; both table reorgs accomplish the same goals, table compaction and truncation of free space back to the table space (note that Inplace table reorg has the option NOTRUNCATE which would compact the table but leave all the collected free space still allocated to table as a contiguous empty block of pages at the end of the table).

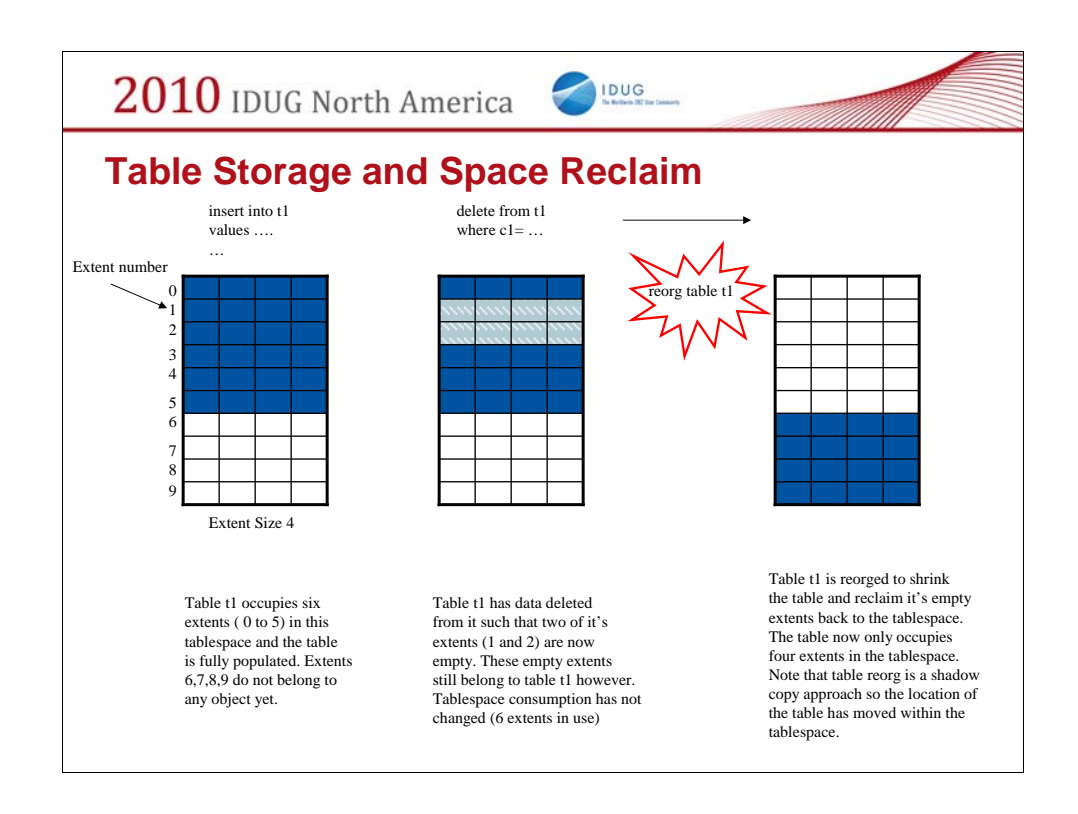

Let's take a look at space reclaim (so table reorg) from the perspective of the tablespace storage.

Read left to right.

This is a tablespace with extentsize 4 (so 4 rectangles per row). Blue denotes extents allocated to a table – dark blue mena sthe extents have data in them light blue the extents are empty.

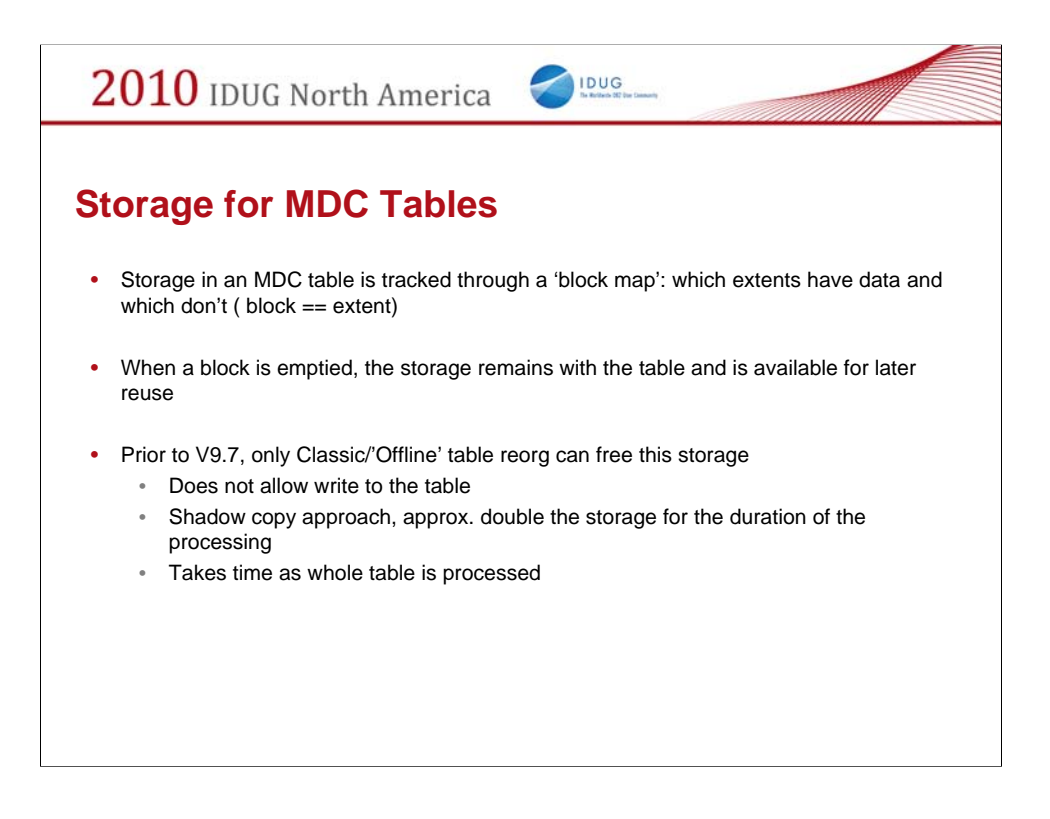

Make sure 'sparse' is understood – empty blocks versus data pages which are predominantly empty (but not empty)

Contrast to reorg of an MDC table.

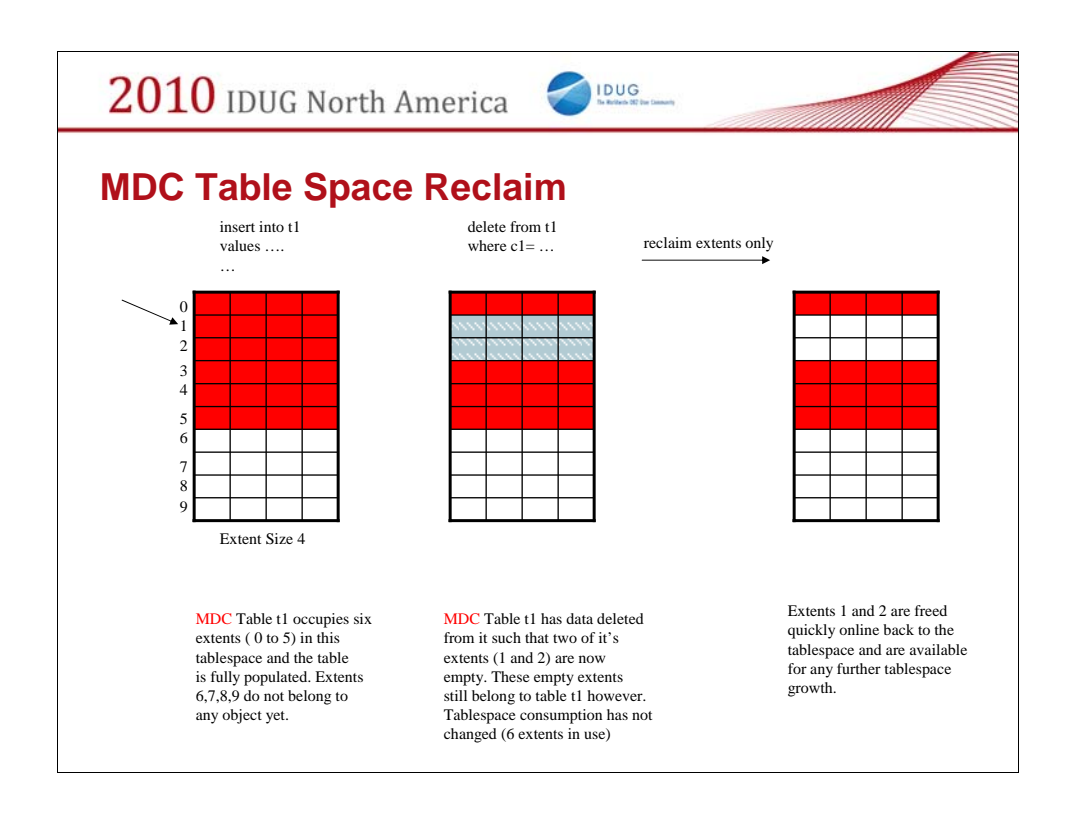

In this case, let's look at space reclaim within an MDC table from the perspective of storage at the tablespace level (analogous to prior reorg table slide).

Read left to right.

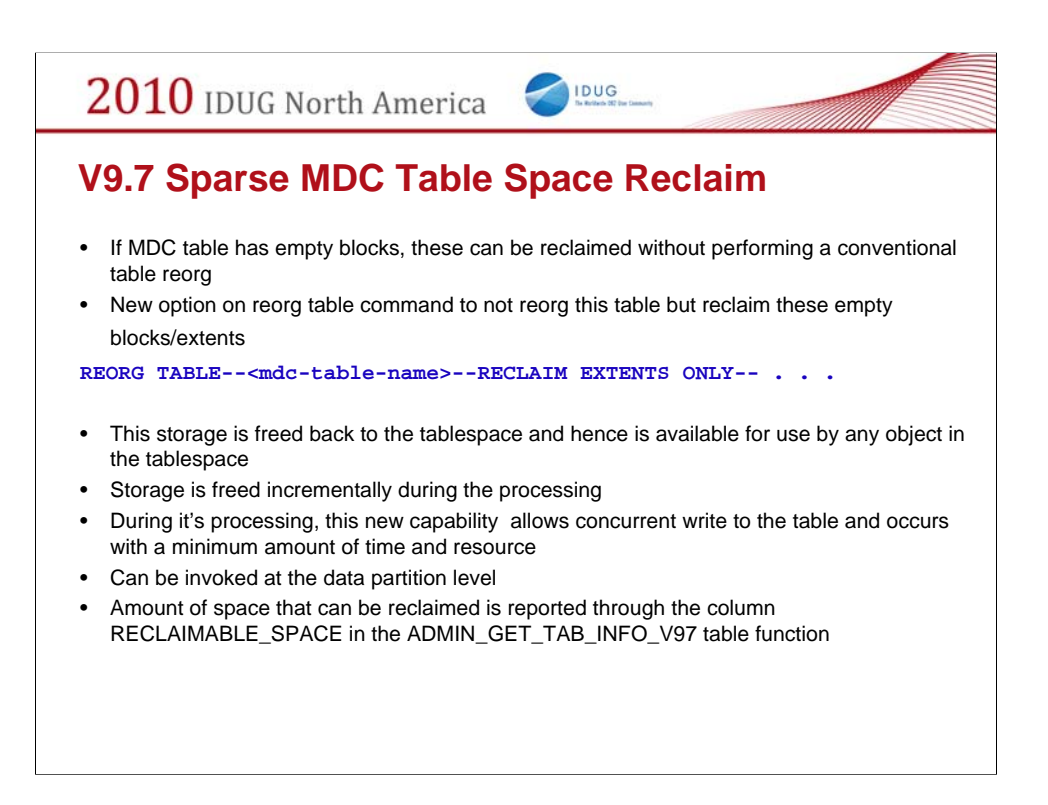

Let's summarize MDC table space reclaim in V9.7.

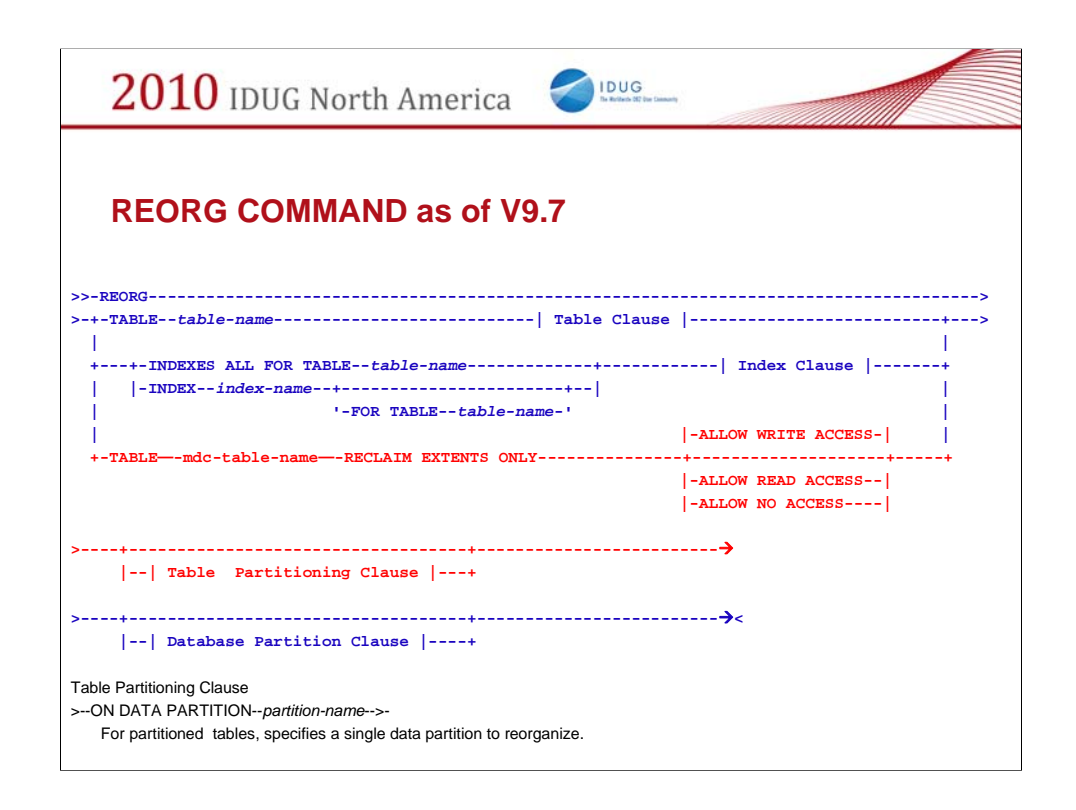

Here is what the REORG command now looks like as v97. New data partition option and new option for 'reorganzing' MDC tables.

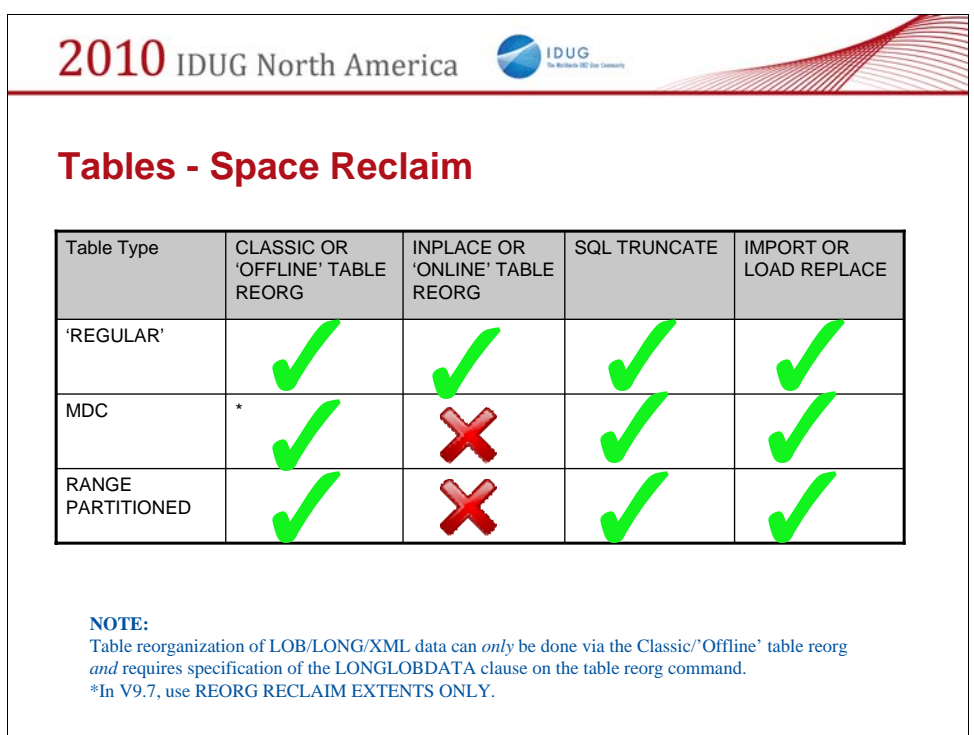

This chart summarizes the methods available for reclaiming space within a table.

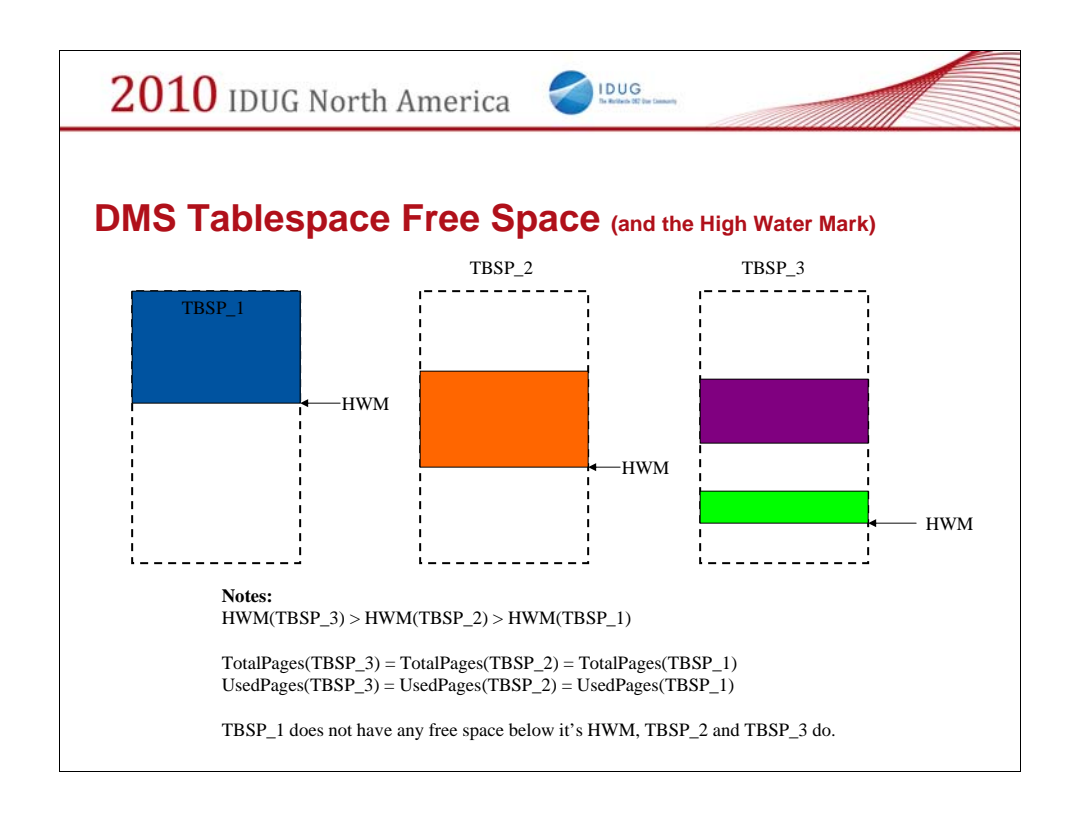

Let's now discuss space management for DMS tablespaces.

Three different tablespaces each of the same size and occupied (in this example) with the same amount of data but the location of used extents/pages in each of the tablespaces is different (hence the location of free space within the tablespaces is also different). As a result, the highest occupied page in the DMS tablespace – the Tablespace High Water Mark (HWM) – is different. The HWM for TBSP\_3 is higher than that for TBSP\_2 which is higher than that of TBSP\_1. Note that TBSP\_1 does **not** have any free space below it's HWM whereas both TBSP\_2 and TBSP\_3 do.

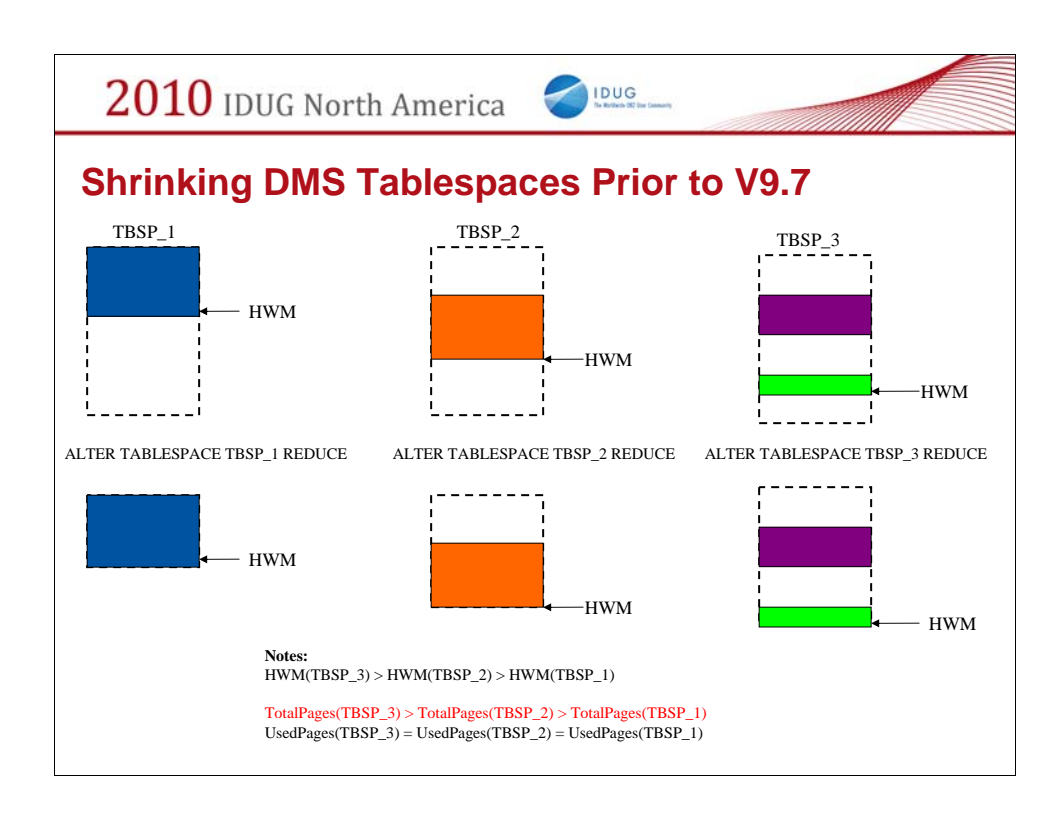

ALTER TABLESPACE REDUCE in V9.5 will only shrink the total space allocated to a tablespace down to the HWM. It cannot move the existing data in tablespace into lower positions in the tablespace where free space may exist.

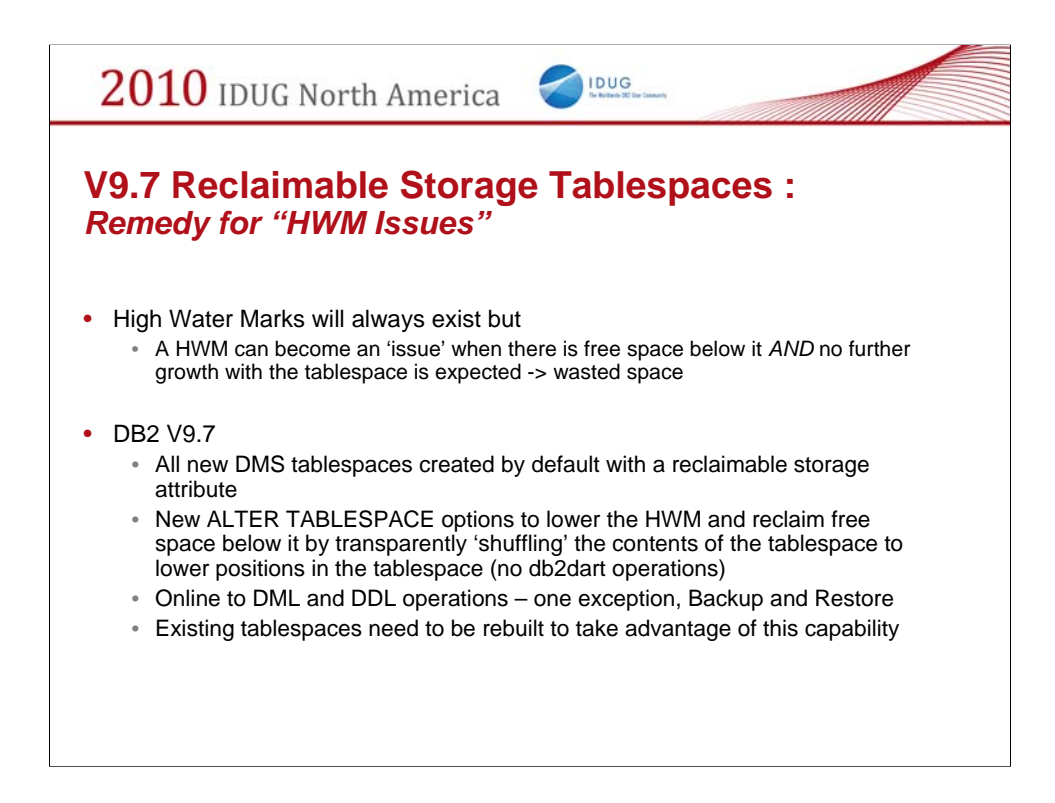

New to V9.7, new DMS tablespace are created with an new underlying type 2 or 'reclaimable storage' infrastructure.

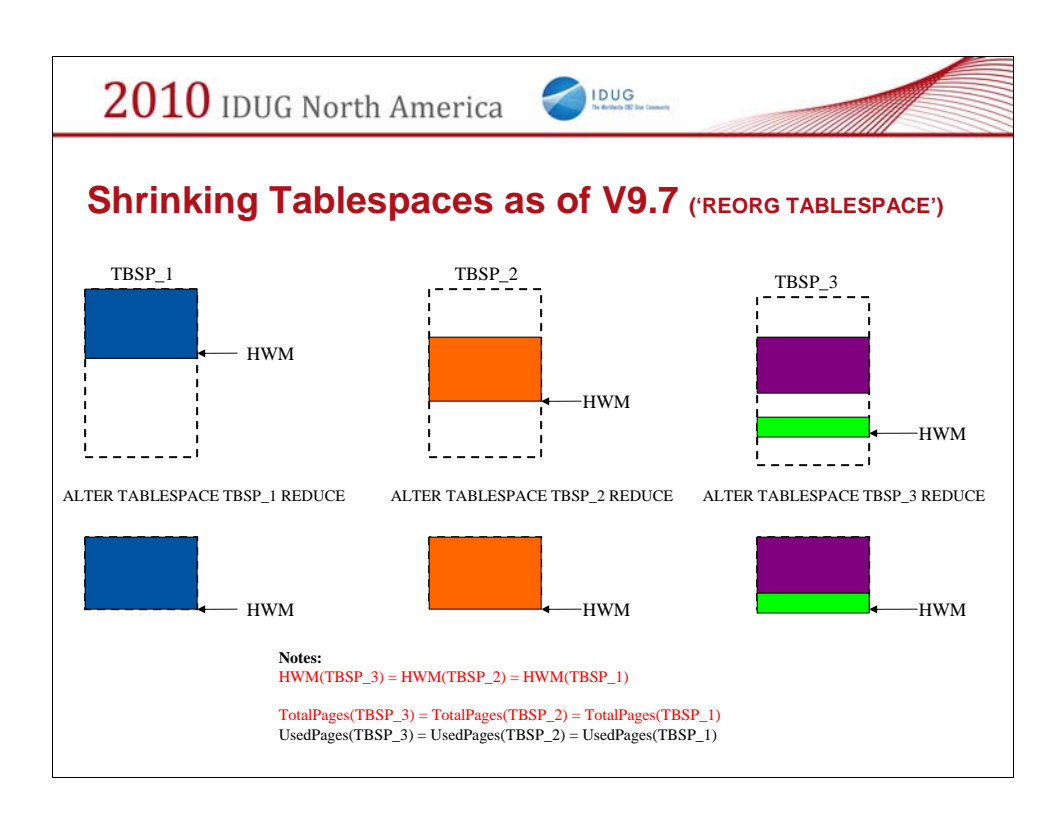

Continuing with the prior example of three different tablespaces, each with the same amount of data but located in different places within the tablespaces.

Using the new default DMS tablespaces in V9.7, an ALTER TABLESPACE REDUCE command can now, online and asynchronously, reclaim all the free space within a tablespace no matter where it resides – this is effectively a 'reorg tablespace' operation which reduces or shrinks the tablespace containers by compacting the contents of the tablespace.

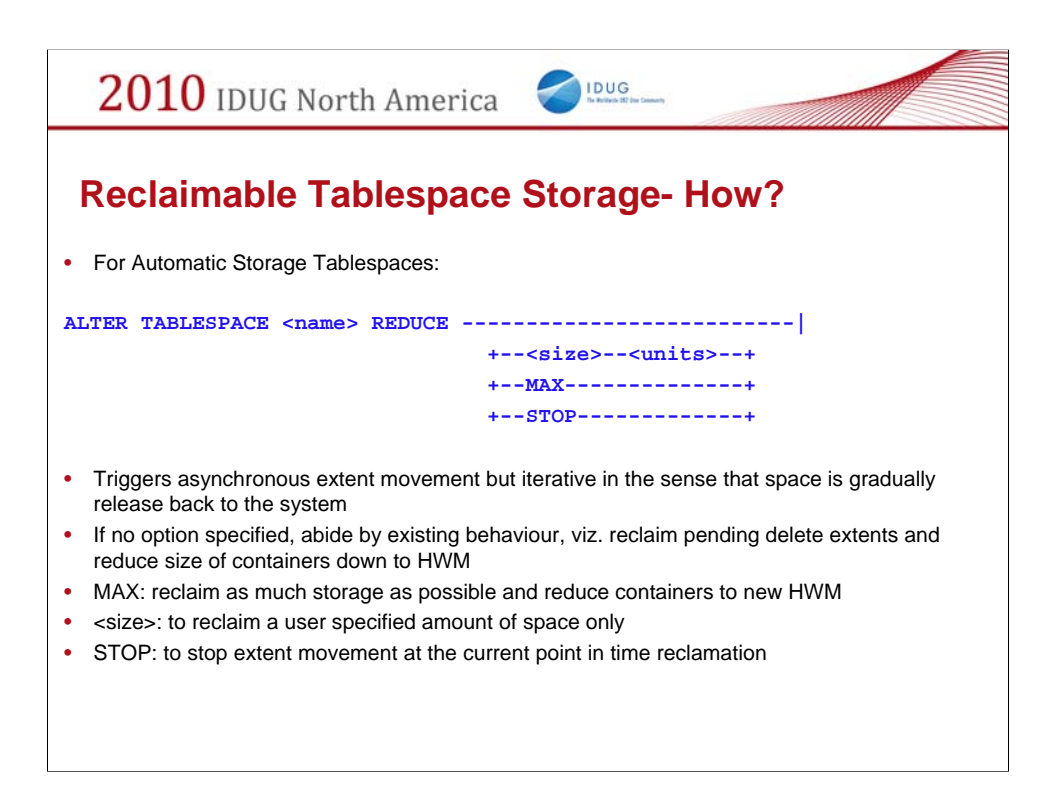

Here is the command in V9.7 for reclaiming tablespace storage and lowering the tablespace HWM.

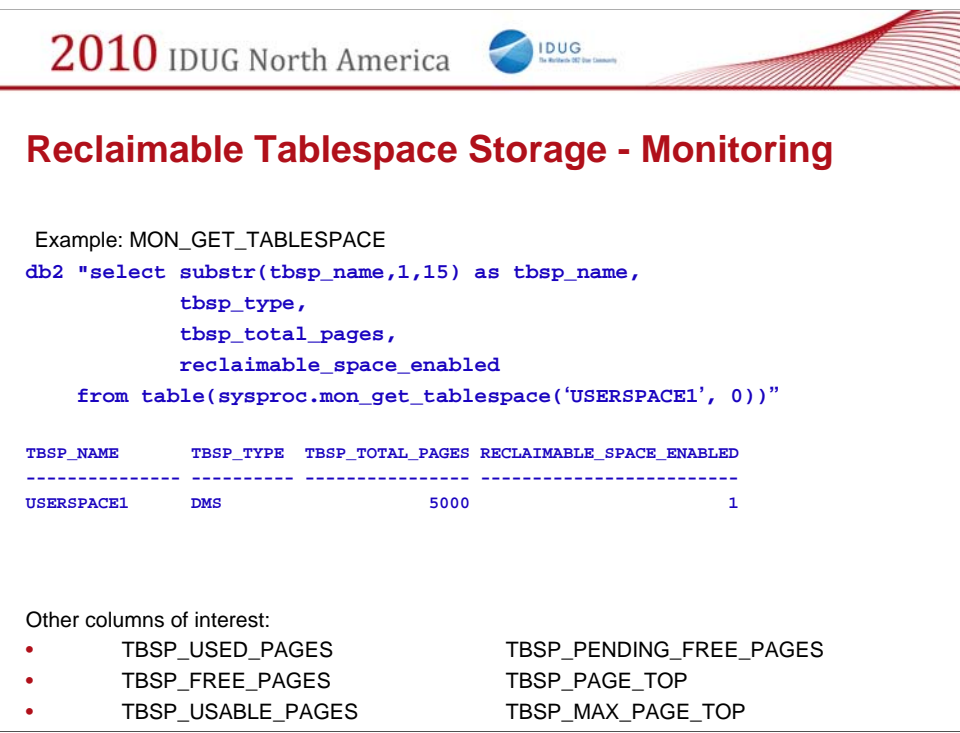

New administrative table function – SQL instead of tablespace snapshot.

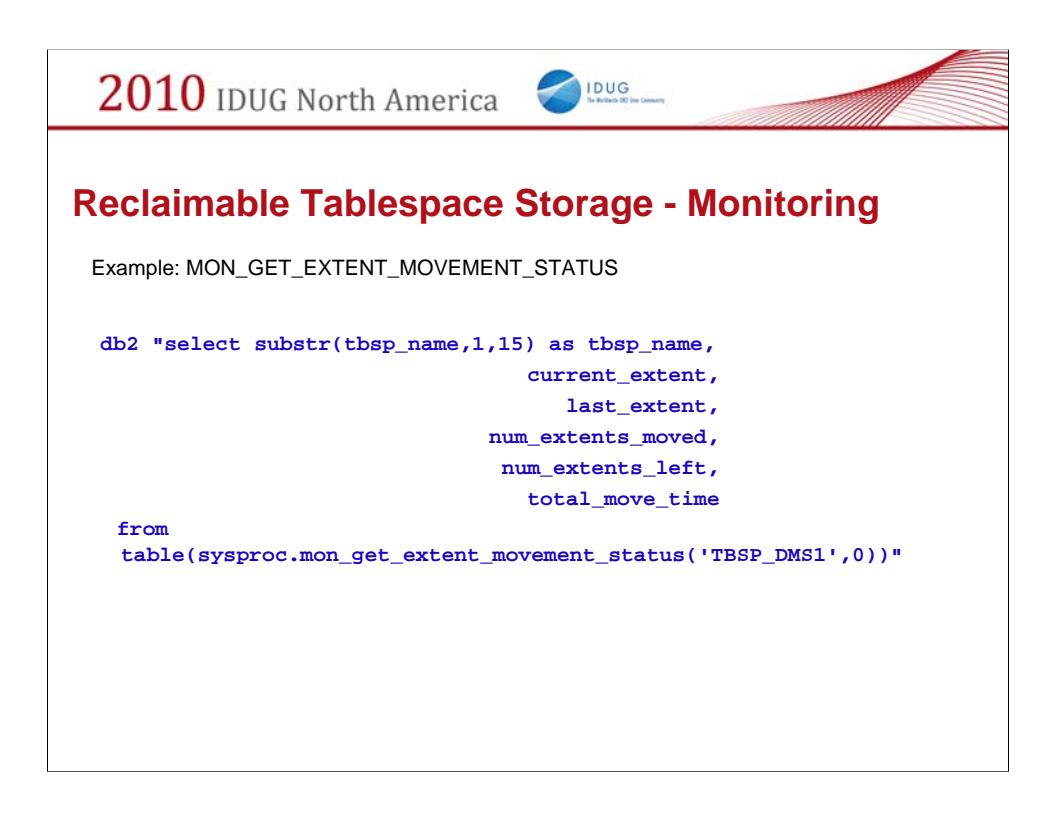

New admin table function to assess and monitor tablespace space reclamation.

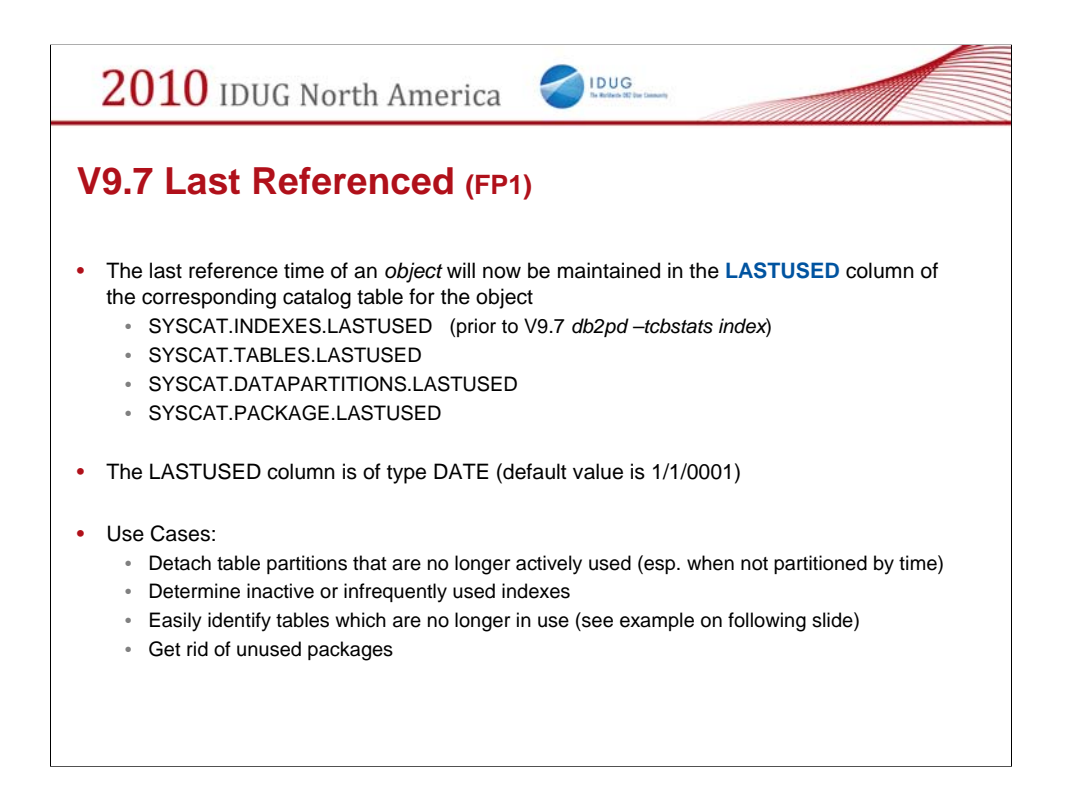

The last referenced time will be stored in the LASTUSED column (type DATE) of the corresponding catalog table for the object and accessible through the catalog view on the table. Note that the last referenced time is of interest when an object has not been used for an extended period of time (several months for example), hence a date is used rather than a timestamp. Coarser granularity (date rather than timestamp) permits less impact on the system when maintaining the last referenced time.

# The LASTUSED column will be updated as follows:

# SYSCAT.INDEXES.LASTUSED

The date when the index was used by any DML statement, such as SELECT or MERGE, for searched UPDATE, searched DELETE, or to used to enforce referential integrity constraints. The default value is 1/1/0001.

# SYSCAT.TABLES.LASTUSED

The date when the table was used by any DML statements, such as SELECT, MERGE, INSERT, UPDATE, or DELETE, or the LOAD command. The default value is 1/1/0001. For aliases, views and nicknames, the LASTUSED column will remain set at the default. For partitioned tables the value in LASTUSED represents the last time any data partition was used. Refer to the LASTUSED column in SYSCAT.DATAPARTITIONS for the last use of a specific data partition.

# SYSCAT.DATAPARTITIONS.LASTUSED

The date when the table partition was used by any DML statements, such as SELECT, MERGE, INSERT, UPDATE, or DELETE, or the LOAD command. The default value is 1/1/0001.

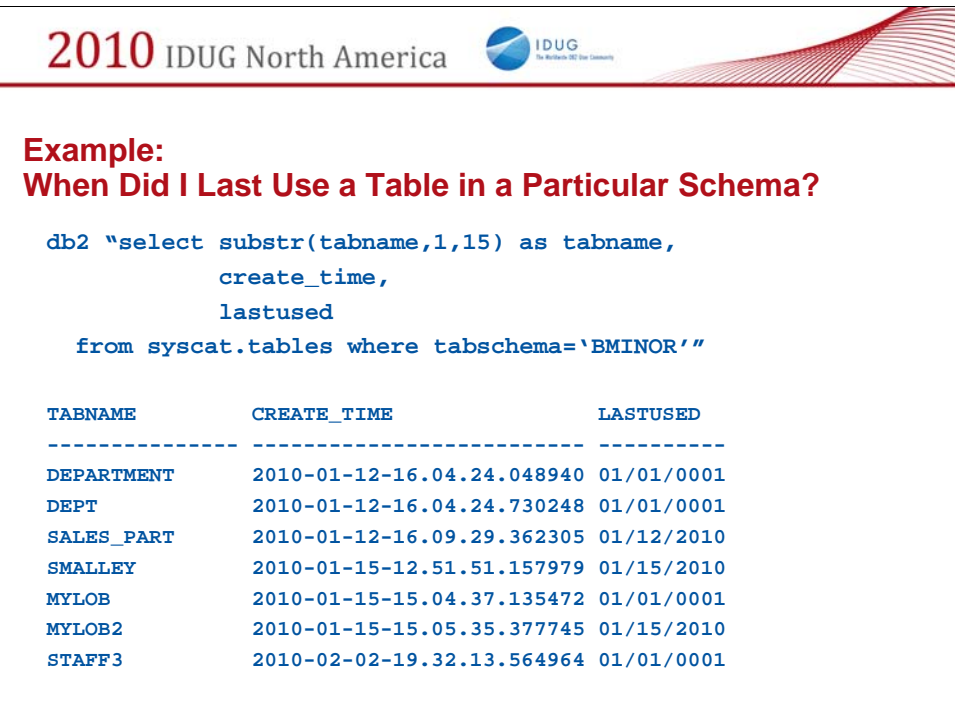

Example of last used.

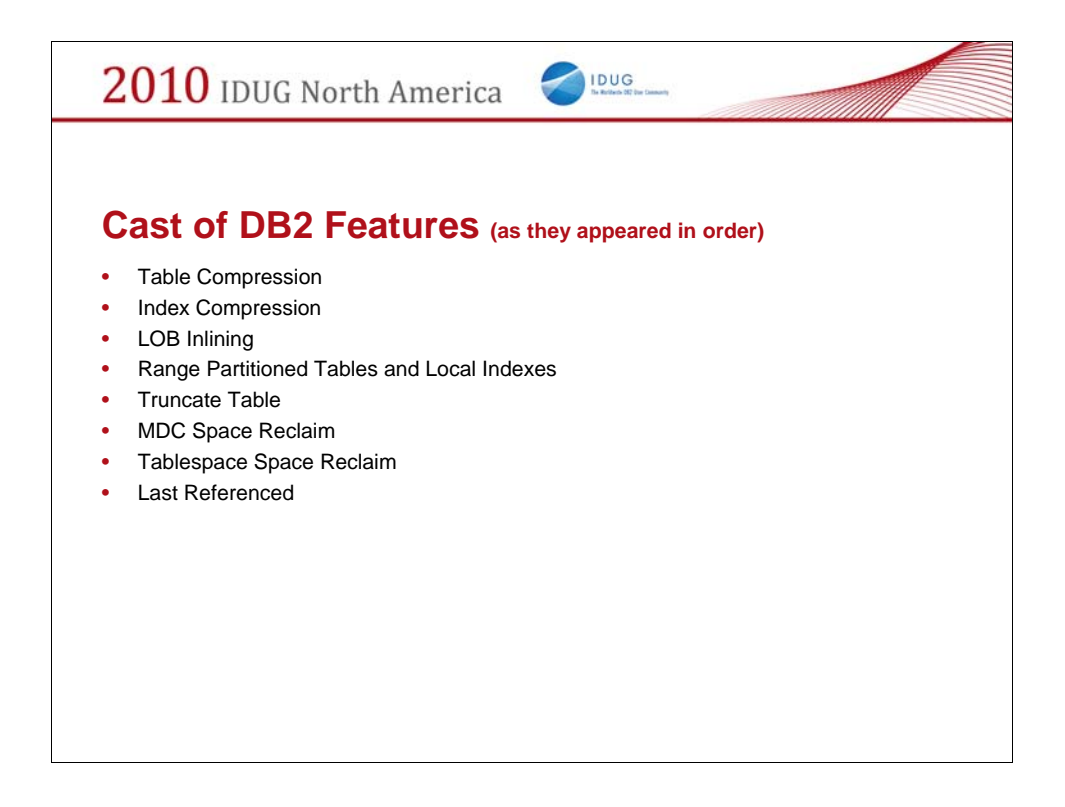

Summarize the features we discussed … and there are many more in DB2 V9.7!

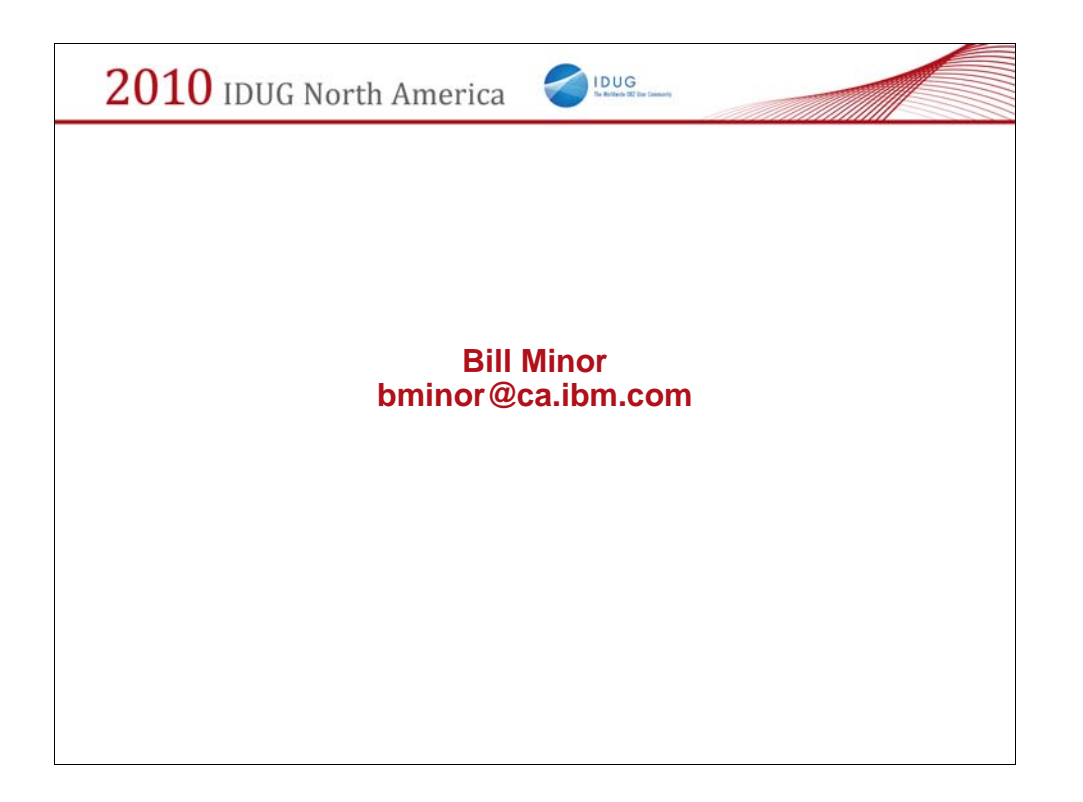